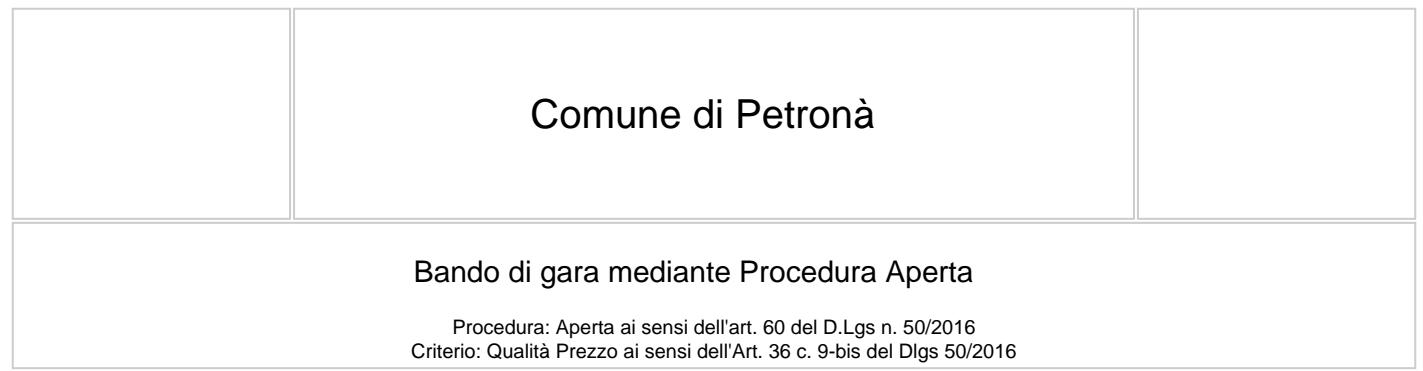

Oggetto : Servizio di preparazione, trasporto, consegna dei pasti nell'ambito del servizio di refezione scolastica presso le Scuole esistenti nel Comune di Petronà (scuola dell'infanzia e primaria) dal 1° settembre 2023 al 31 dicembre 2024

#### **PPEMESSE**

Con determina a contrarre n. 50 del 22.03.2023 questa Amministrazione ha deliberato di affidare Servizio di preparazione, trasporto, consegna dei pasti nell'ambito del servizio di refezione scolastica presso le Scuole esistenti nel Comune di Petronà (scuola dell'infanzia e primaria) dal 1° settembre 2023 al 31 dicembre 2024.

Ai sensi dell'articolo 58 del Codice, la presente procedura aperta e? interamente svolta tramite il sistema informatico per le procedure telematiche di acquisto (di seguito Piattaforma) accessibile all'indirizzo https://comunedipetrona.tuttogare.it/gare/id78609-dettagli e conforme alle prescrizioni dell'articolo 44 del Codice e del decreto della Presidenza del Consiglio dei Ministri n. 148/2021. Tramite il sito si accede alla procedura nonche? alla documentazione di gara.

L'affidamento avviene mediante procedura aperta con applicazione del criterio dell'offerta economicamente piu? vantaggiosa individuata sulla base del miglior rapporto qualita? prezzo, ai sensi degli articoli 34, 44, 52, 58, 60 e 95 del Codice.

Il luogo di svolgimento del servizio/consegna della fornitura e? ITF63

CIG: 9569970D10 CUP:

Il Responsabile del procedimento, ai sensi dell'articolo 31 del Codice, e? Borelli Antonio

### 1. PIATTAFORMA TELEMATICA

#### 1.1 LA PIATTAFORMA TELEMATICA DI NEGOZIAZIONE

Il funzionamento della Piattaforma avviene nel rispetto della legislazione vigente e, in particolare, del Regolamento UE n. 910/2014 (di seguito Regolamento eIDAS - electronic IDentification Authentication and Signature), del decreto legislativo n. 82/2005 (Codice dell'amministrazione digitale), del decreto legislativo n. 50/2016 e dei suoi atti di attuazione, in particolare il decreto della Presidenza del Consiglio dei Ministri n. 148/2021, e delle Linee guida dell'AGID.

L'utilizzo della Piattaforma comporta l'accettazione tacita ed incondizionata di tutti i termini, le condizioni di utilizzo e le avvertenze contenute nei documenti di gara, nel predetto documento nonché di quanto portato a conoscenza degli utenti tramite le comunicazioni sulla Piattaforma.

L'utilizzo della Piattaforma avviene nel rispetto dei principi di autoresponsabilità e di diligenza professionale, secondo quanto previsto dall'articolo 1176, comma 2, del codice civile ed è regolato, tra gli altri, dai seguenti principi:

- parità di trattamento tra gli operatori economici;
- trasparenza e tracciabilità delle operazioni;
- standardizzazione dei documenti;
- comportamento secondo buona fede, ai sensi dell'articolo 1375 del codice civile;
- comportamento secondo correttezza, ai sensi dell'articolo 1175 del codice civile;
- segretezza delle offerte e loro immodificabilità una volta scaduto il termine di presentazione della domanda di partecipazione;
- gratuità. Nessun corrispettivo è dovuto dall'operatore economico e/o dall'aggiudicatario per il mero utilizzo della Piattaforma.

La Stazione appaltante non assume alcuna responsabilità per perdita di documenti e dati, danneggiamento di file e documenti, ritardi nell'inserimento di dati, documenti e/o nella presentazione della domanda, malfunzionamento, danni, pregiudizi derivanti all'operatore economico, da:

- difetti di funzionamento delle apparecchiature e dei sistemi di collegamento e programmi impiegati dal singolo operatore economico per il collegamento alla Piattaforma;
- utilizzo della Piattaforma da parte dell'operatore economico in maniera non conforme al Disciplinare e a quanto previsto nel documento denominato Norme tecniche di utilizzo

In caso di mancato funzionamento della Piattaforma o di malfunzionamento della stessa, non dovuti alle predette circostanze, che impediscono la corretta presentazione delle offerte, al fine di assicurare la massima partecipazione, la stazione appaltante puo? disporre la sospensione del termine di presentazione delle offerte per un periodo di tempo necessario a ripristinare il normale funzionamento della Piattaforma e la proroga dello stesso per una durata proporzionale alla durata del mancato o non corretto funzionamento, tenuto conto della gravita? dello stesso, ovvero, se del caso, puo? disporre di proseguire la gara in altra modalita?, dandone tempestiva comunicazione sul proprio sito istituzionale alla seguente pagina https://comunedipetrona.tuttogare.it/gare/id78609-dettagli.

La stazione appaltante si riserva di agire in tal modo anche quando, esclusa la negligenza dell'operatore economico, non sia possibile accertare la causa del mancato funzionamento o del malfunzionamento.

La Piattaforma garantisce l'integrita? dei dati, la riservatezza delle offerte e delle domande di partecipazione. La Piattaforma e? realizzata con modalita? e soluzioni tecniche che impediscono di operare variazioni sui documenti definitivi, sulle registrazioni di sistema e sulle altre rappresentazioni informatiche e telematiche degli atti e delle operazioni compiute nell'ambito delle procedure, sulla base della tecnologia esistente e disponibile.

Le attivita? e le operazioni effettuate nell'ambito della Piattaforma sono registrate e attribuite all'operatore economico e si intendono compiute nell'ora e nel giorno risultanti dalle registrazioni di sistema.

Il sistema operativo della Piattaforma e? sincronizzato sulla scala di tempo nazionale di cui al decreto del Ministro dell'industria, del commercio e dell'artigianato 30 novembre 1993, n. 591, tramite protocollo NTP o standard superiore.

L'utilizzo e il funzionamento della Piattaforma avvengono in conformita? a quanto riportato nelle Norme Tecniche di utilizzo disponibile al link https://comunedipetrona.tuttogare.it/norme\_tecniche.php che costituisce parte integrante del presente disciplinare.

L'acquisto, l'installazione e la configurazione dell'hardware, del software, dei certificati digitali di firma, della casella di PEC o comunque di un indirizzo di servizio elettronico di recapito certificato qualificato, nonche? dei collegamenti per l'accesso alla rete Internet, restano a esclusivo carico dell'operatore economico.

La Piattaforma e? sempre accessibile salvo attività di manutenzione programmata comunicata tramite apposito avviso in piattaforma.

#### 1.2 DOTAZIONI TECNICHE

Ai fini della partecipazione alla presente procedura, ogni operatore economico deve dotarsi, a propria cura, spesa e responsabilita? della strumentazione tecnica ed informatica conforme a quella indicata nel presente disciplinare e al link https://comunedipetrona.tuttogare.it/norme\_tecniche.php che disciplina il funzionamento e l'utilizzo della Piattaforma.

- In ogni caso e? indispensabile:
	- a. disporre almeno di un personal computer conforme agli standard aggiornati di mercato, con connessione internet e dotato di un comune browser idoneo ad operare in modo corretto sulla Piattaforma;
	- b. avere da parte del legale rappresentante dell'operatore economico (o da persona munita di idonei poteri di firma) un certificato di firma digitale, in corso di validità, rilasciato da:
		- un organismo incluso nell'elenco pubblico dei certificatori tenuto dall'Agenzia per l'Italia Digitale (previsto dall'articolo 29 del decreto legislativo n. 82/05);
		- un certificatore operante in base a una licenza o autorizzazione rilasciata da uno Stato membro dell'Unione europea e in possesso dei requisiti previsti dal Regolamento n. 910/14; un certificatore stabilito in uno Stato non facente parte dell'Unione europea quando ricorre una delle seguenti condizioni:
			- I. il certificatore possiede i requisiti previsti dal Regolamento n. 910/14 ed è qualificato in uno stato membro;
			- II. il certificato qualificato è garantito da un certificatore stabilito nell'Unione Europea, in possesso dei requisiti di cui al regolamento n. 910014;
			- III. il certificato qualificato, o il certificatore, è riconosciuto in forza di un accordo bilaterale o multilaterale tra l'Unione Europea e paesi terzi o organizzazioni internazionali.

#### 1.3 IDENTIFICAZIONE

Per poter presentare offerta e? necessario accedere alla Piattaforma.

L'accesso è gratuito ed è consentito a seguito della registrazione al portale, da effettuare tramite l'apposita sezione Registrazione operatore economico visualizzabile in Homepage.

Eventuali richieste di assistenza di tipo informatico riguardanti l'accesso alla Piattaforma devono essere inoltrate all'indirizzo e al numero di contatto visualizzabili sulla Piattaforma in Homepage.

Una volta completata la procedura di identificazione, ad ogni operatore economico identificato viene attribuito un profilo da utilizzare nella procedura di gara.

## 2. DOCUMENTAZIONE DI GARA, CHIARIMENTI E COMUNICAZIONI

#### 2.1 DOCUMENTI DI GARA

La documentazione di gara comprende:

- 1. bando di gara;
- 2. disciplinare di gara;
- 3. schema di domanda di partecipazione;
- 4. capitolato speciale descrittivo e prestazionale;
- 5. schema di contratto;
- 
- 6. documento di gara unico europeo in formato elettronico; 7. istruzioni operative per accedere alla Piattaforma e regole tecniche per l'utilizzo della stessa (https://comunedipetrona.tuttogare.it/norme\_tecniche.php);

La documentazione di gara e? accessibile gratuitamente, per via elettronica, sul profilo della stazione appaltante, nella sezione "Amministrazione trasparente", al seguente link: https://comunedipetrona.tuttogare.it/gare/id78609-dettagli

#### 2.2 CHIARIMENTI

E? possibile ottenere chiarimenti sulla presente procedura mediante la proposizione di quesiti scritti da inoltrare entro il Venerdì 28 aprile 2023 – ore 12.00 attraverso la sezione della Piattaforma riservata alle richieste di chiarimenti nella pagina https://comunedipetrona.tuttogare.it/gare/id78609-dettagli, previa registrazione alla Piattaforma stessa.

Per l'invio di una richiesta di chiarimento è necessario cliccare sul comando Formula Quesito rinvenibile nel Pannello di partecipazione. Dopo aver formulato la domanda e cliccato su Invia quesito, l'operatore economico riceve notifica di accettazione e consegna attestante l'invio del quesito.

Le richieste di chiarimenti e le relative risposte sono formulate esclusivamente in lingua italiana.

Le risposte alle richieste di chiarimenti presentate in tempo utile sono fornite in formato elettronico almeno 6 giorni prima della scadenza del termine fissato per la presentazione delle offerte, mediante pubblicazione delle richieste in forma anonima e delle relative risposte sulla Piattaforma al link https://comunedipetrona.tuttogare.it/gare/id78609-dettagli. Si invitano i concorrenti a visionare costantemente tale sezione della Piattaforma o il sito istituzionale.

La Piattaforma invia automaticamente all'operatore economico richiedente una segnalazione di avviso.

Non viene fornita risposta alle richieste presentate con modalita? diverse da quelle sopra indicate.

#### 2.3 COMUNICAZIONI

Tutte le comunicazioni e gli scambi di informazioni di cui alla presente procedura sono eseguiti utilizzando mezzi di comunicazione elettronici.

Le comunicazioni tra stazione appaltante e operatori economici avvengono tramite la Piattaforma e sono accessibili nella sezione Comunicazioni presente nell'area riservata dell'operatore economico, visualizzabile dopo aver effettuato il login.

E? onere esclusivo dell'operatore economico prenderne visione. La Piattaforma invia automaticamente agli operatori economici una segnalazione di avviso. Le comunicazioni relative: a) all'aggiudicazione; b) all'esclusione; c) alla decisione di non aggiudicare l' appalto; d) alla data di avvenuta stipulazione del contratto con l'aggiudicatario; e) all'attivazione del soccorso istruttorio; f) al subprocedimento di verifica dell'anomalia dell'offerta anomala; g) alla richiesta di offerta migliorativa; h) al sorteggio di cui all'articolo 21; avvengono utilizzando la casella di posta inserita in fase di registrazione al portale e presso la sezione Comunicazioni della piattaforma, costituente domicilio digitale eletto dell'operatore economico.

In caso di raggruppamenti temporanei, GEIE, aggregazioni di rete o consorzi ordinari, anche se non ancora costituiti formalmente, gli operatori economici raggruppati, aggregati o consorziati eleggono domicilio digitale presso il mandatario/capofila al fine della ricezione delle comunicazioni relative alla presente procedura.

In caso di consorzi di cui all'articolo 45, comma 2, lettera b) e c) del Codice, la comunicazione recapitata nei modi sopra indicati al consorzio si intende validamente resa a tutte le consorziate.

In caso di avvalimento, la comunicazione recapitata all'offerente nei modi sopra indicati si intende validamente resa a tutti gli operatori economici ausiliari.

## **3. OGGETTO DELL'APPALTO, IMPORTO E SUDDIVISIONE IN LOTTI**

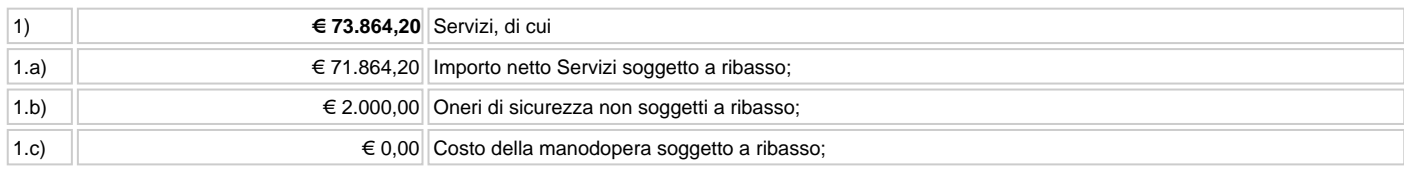

L'importo complessivo a base di gara e? al netto di Iva e/o di altre imposte e contributi di legge, nonche? degli oneri per la sicurezza dovuti a rischi da interferenze.

L'importo degli oneri per la sicurezza da interferenze della voce 1.b e/o altre imposte e contributi di legge esclusi e non e? soggetto a ribasso.

L'appalto e? finanziato con fondi del bilancio comunale.

### **3.1 DURATA**

La durata dell'appalto (escluse le eventuali opzioni) e? di 16 mesi, decorrenti dalla data di 01.09.2023.

#### **3.2 OPZIONI E RINNOVI**

Il contratto può essere rinnovato, alle medesime condizioni, per una durata pari a 8 mesi. L' esercizio di tale facoltà è comunicatoall'appaltatore almeno 30 prima della scadenza del contratto.

Ai sensi dell'art. 106, comma 1, lett. a), del Codice dei contratti la Stazione Appaltante potrà introdurre nel contratto modifiche di carattere non sostanziale. In particolare, ai fini del presente appalto, si intendono per modifiche non sostanziali prestazioni aggiuntive e/o complementari – funzionali all'oggetto principale del contratto – di valore non superiore al cinquanta per cento dell'importo originario del contratto medesimo.

Ai sensi dell'art. 106, comma 12, del Codice dei contratti pubblici la Stazione Appaltante, qualora in corso di esecuzione si renda necessario un aumento o una diminuzione delle prestazioni fino a concorrenza del quinto dell'importo del contratto, può imporre all'appaltatore l'esecuzione alle stesse condizioni previste nel contratto originario. In tal caso l'appaltatore non può far valere il diritto alla risoluzione del contratto.

La durata del contratto in corso di esecuzione può essere modificata per il tempo strettamente necessario alla conclusione delle procedure necessarie per l'individuazione del nuovo contraente, avviate prima della scadenza del contratto. In tal caso il contraente è tenuto all'esecuzione delle prestazioni oggetto del contratto aglistessi prezzi, patti e condizioni o più favorevoli per la stazione appaltante.

Ai sensi dell'art. 106, comma 1, lett. a), del Codice dei contratti, a decorrere dalla seconda annualità, il corrispettivo contrattuale può essere oggetto di revisione sulla base dell'indice di variazione dei prezzi al consumo per le famiglie di operai ed impiegati (c.d. F.O.I.) pubblicato dall'ISTAT sulla Gazzetta Ufficiale della Repubblica Italiana, considerando la variazione annuale riferita al mese di avvio del servizio. Per variazione annuale si intende la media annua delle variazioni mensili dei 12 mesi precedenti, compreso fra questi il mese di avvio del servizio. La richiesta di revisione prezzi dovrà essere formulata dall'appaltatore mediante nota motivata, evidenziante l'istruttoria già svolta. La revisione dei prezzi può essere richiesta una sola volta per ciascuna annualità entro e non oltre il 31 agosto di ciascuna annualità.

Ai sensi dell'art. 106, comma 1, lett. a), del Codice dei contratti, all'appaltatore potranno essere affidati ulteriori servizi e progetti speciali, strettamente

connessi ed interdipendenti a quelli oggetto di gara, in relazione all'ammontare delle risorse variabili erogate da soggetti terzi.

# **4. SOGGETTI AMMESSI IN FORMA SINGOLA E ASSOCIATA E CONDIZIONI DI PARTECIPAZIONE**

Gli operatori economici possono partecipare alla presente gara in forma singola o associata, purché in possesso dei requisiti prescritti dai successivi articoli. Ai soggetti costituiti in forma associata si applicano le disposizioni di cui agli articoli 47 e 48 del Codice.

È vietato ai concorrenti di partecipare alla gara in più di un raggruppamento temporaneo o consorzio ordinario di concorrenti o aggregazione di operatori economici aderenti al contratto di rete (nel prosieguo, aggregazione di retisti).

È vietato al concorrente che partecipa alla gara in raggruppamento o consorzio ordinario di concorrenti, di partecipare anche in forma individuale.

È vietato al concorrente che partecipa alla gara in aggregazione di rete, di partecipare anche in forma individuale. Le retiste non partecipanti all'aggregazione possono presentare offerta, per la medesima gara, in forma singola o associata.

I consorzi di cui all'articolo 45, comma 2, lettera b) e c) del Codice sono tenuti ad indicare, in sede di offerta, per quali consorziati il consorzio concorre; a questi ultimi è vietato partecipare, in qualsiasi altra forma, alla presente gara. In caso di violazione sono esclusi dalla gara sia il consorzio sia il consorziato; in caso di inosservanza di tale divieto si applica l'articolo 353 del codice penale.

In alternativa i consorzi di cui all'articolo 45, comma 2, lettera c) del Codice possono eseguire le prestazioni con la propria struttura.

È vietato, ai consorziati designati dal consorzio di cui all'articolo 45, comma 2, lettere b) e c) del Codice, di indicare a loro volta, a cascata, un altro soggetto per l'esecuzione.

Qualora il consorziato designato sia, a sua volta, un consorzio di cui all'articolo 45 comma 2, lettera b) è tenuto anch'esso a indicare, in sede di offerta, i consorziati per i quali concorre; a questi ultimi è vietato partecipare, in qualsiasi altra forma, alla presente gara. In caso di violazione sono esclusi dalla gara sia il consorzio sia il consorziato; in caso di inosservanza di tale divieto si applica l'articolo 353 del codice penale.

Le aggregazioni di retisti di cui all'articolo 45, comma 2 lettera f) del Codice, rispettano la disciplina prevista per i raggruppamenti temporanei in quanto compatibile. In particolare:

- a. nel caso in cui la rete sia dotata di organo comune con potere di rappresentanza e soggettività giuridica (cd. rete soggetto), l'aggregazione di retisti partecipa a mezzo dell'organo comune, che assume il ruolo del mandatario, qualora in possesso dei relativi requisiti. L'organo comune può indicare anche solo alcuni tra i retisti per la partecipazione alla gara ma deve obbligatoriamente far parte di questi;
- b. nel caso in cui la rete sia dotata di organo comune con potere di rappresentanza ma priva di soggettività giuridica (cd. rete contratto), l'aggregazione di retisti partecipa a mezzo dell'organo comune, che assume il ruolo del mandatario, qualora in possesso dei requisiti previsti per la mandataria e qualora il contratto di rete rechi mandato allo stesso a presentare domanda di partecipazione o offerta per determinate tipologie di procedure di gara. L'organo comune può indicare anche solo alcuni tra i retisti per la partecipazione alla gara ma deve obbligatoriamente far parte di questi;
- c. nel caso in cui la rete sia dotata di organo comune privo di potere di rappresentanza ovvero sia sprovvista di organo comune, oppure se l'organo comune è privo dei requisiti di qualificazione, l'aggregazione di retisti partecipa nella forma del raggruppamento costituito o costituendo, con applicazione integrale delle relative regole.

Per tutte le tipologie di rete, la partecipazione congiunta alle gare deve risultare individuata nel contratto di rete come uno degli scopi strategici inclusi nel programma comune, mentre la durata dello stesso dovrà essere commisurata ai tempi di realizzazione dell'appalto.

Il ruolo di mandante/mandataria di un raggruppamento temporaneo può essere assunto anche da un consorzio di cui all'articolo 45, comma 1, lettera b), c) ovvero da una sub-associazione, nelle forme di un RTI o consorzio ordinario costituito oppure di un'aggregazioni di retisti. A tal fine, se la rete è dotata di organo comune con potere di rappresentanza (con o senza soggettività giuridica), tale organo assumerà la veste di mandatario della sub-associazione; se, invece, la rete è dotata di organo comune privo del potere di rappresentanza o è sprovvista di organo comune, il ruolo di mandatario della sub- associazione è conferito dai retisti partecipanti alla gara, mediante mandato, dando evidenza della ripartizione delle quote di partecipazione.

 L'impresa in concordato preventivo può concorrere anche riunita in raggruppamento temporaneo di imprese purché non rivesta la qualità di mandataria e sempre che le altre imprese aderenti al raggruppamento temporaneo di imprese non siano assoggettate ad una procedura concorsuale.

# **5. REQUISITI GENERALI**

Sono esclusi dalla gara gli operatori economici per i quali sussistono cause di esclusione di cui all'articolo 80 del Codice. In caso di partecipazione di consorzi di cui all'articolo 45, comma 2, lettere b) e c), del Codice la sussistenza dei requisiti di cui all'articolo 80 del Codice è attestata e verificata nei confronti del consorzio e delle consorziate indicate quali esecutrici.

Costituisce causa di esclusione degli operatori economici dalla procedura di gara il mancato rispetto, al momento della presentazione dell'offerta, degli obblighi in materia di lavoro delle persone con disabilità di cui alla legge 12 marzo 1999, n. 68, oltre che ai sensi dell'art. 80, comma 5, lettera i), del Codice. Sono comunque esclusi gli operatori economici che abbiano affidato incarichi in violazione dell'articolo 53, comma 16-ter, del decreto legislativo del 2001 n. 165 a soggetti che hanno esercitato, in qualità di dipendenti, poteri autoritativi o negoziali presso l'amministrazione affidante negli ultimi tre anni. [Eventuale in caso di servizi o forniture rientranti in una delle attività a maggior rischio di infiltrazione mafiosa di cui al comma 53, dell'articolo 1, della legge 6 novembre 2012, n. 190, inserire la seguente prescrizione] Gli operatori economici devono possedere, pena l'esclusione dalla gara, l'iscrizione nell'elenco dei fornitori, prestatori di servizi ed esecutori di lavori non soggetti a tentativo di infiltrazione mafiosa (cosiddetta white list) istituito presso la Prefettura della provincia in cui l'operatore economico ha la propria sede oppure devono aver presentato domanda di iscrizione al predetto elenco. [Eventuale ove presente protocollo di legalità/patto di integrità] La mancata accettazione delle clausole contenute nel protocollo di legalità/patto di integrità e il mancato rispetto dello stesso costituiscono causa di esclusione dalla gara, ai sensi dell'articolo 83 bis del decreto legislativo n. 159/2011.

## **6. REQUISITI SPECIALI E MEZZI DI PROVA**

I concorrenti devono essere in possesso, a pena di esclusione, dei requisiti previsti nei commi seguenti. I documenti richiesti agli operatori economici ai fini della dimostrazione dei requisiti devono essere trasmessi mediante FVOE in conformità alla delibera ANAC n. 464 del 27 luglio 2022.

### **6.1 REQUISITI DI IDONEITÀ**

Costituiscono requisiti di idoneità l'iscrizione nel Registro delle Imprese oppure nell'Albo delle Imprese artigiane per attività coerenti con quelle oggetto della presente procedura di gara. Il concorrente non stabilito in Italia ma in un altro Stato Membro o in uno dei Paesi di cui all'articolo 83, comma 3 del Codice, presenta dichiarazione giurata o secondo le modalità vigenti nello Stato nel quale è stabilito. Per la comprova del requisito sono acquisiti d'ufficio i documenti in possesso di pubbliche amministrazioni, previa indicazione, da parte dell'operatore economico, degli elementi indispensabili per il reperimento delle informazioni o dei dati richiesti.

#### **6.2 REQUISITI DI CAPACITÀ ECONOMICA E FINANZIARIA**

I requisiti di capacità economica e finanziaria sono rappresentati da: Fatturato globale minimo annuo riferito agli ultimi tre esercizi finanziari disponibili di € 74.000,00 IVA esclusa.

La comprova del requisito è fornita mediante uno dei seguenti documenti:

- per le società di capitali mediante bilanci, o estratti di essi, approvati alla data di scadenza del termine per la presentazione delleofferte corredati della nota integrativa;
- per gli operatori economici costituiti in forma d'impresa individuale ovvero di società di persone mediante copia del Modello Unico ola Dichiarazione IVA;
- dichiarazione resa, ai sensi e per gli effetti dell'articolo 47 del decreto del Presidente della Repubblica n. 445/2000, dal soggetto o organo preposto al controllo contabile della società ove presente (sia esso il Collegio sindacale, il revisore contabile o lasocietà di revisione), attestante la misura (importo) e la tipologia (causale della fatturazione) del fatturato dichiarato in sede dipartecipazione.

Ove le informazioni sui fatturati non siano disponibili, per le imprese che abbiano iniziato l'attività da meno di tre anni, i requisiti di fatturato devono essere rapportati al periodo di attività.

L'operatore economico, che per fondati motivi non è in grado di presentare le referenze richieste, può provare la propria capacità economica e finanziaria mediante idonee referenze bancarie o idonea copertura assicurativa contro i rischi professionali. La comprova del requisito è fornita mediante uno o più dei seguenti documenti:

per le società di capitali mediante i bilanci, o estratti di essi, approvati alla data di scadenza del termine per la presentazione delle offerte corredati della nota integrativa dai quali si evinca il fatturato specifico dichiarato;

- per gli operatori economici costituiti in forma d'impresa individuale ovvero di società di persone mediante il Modello Unico o la Dichiarazione IVA dai quali si evinca il fatturato specifico dichiarato;
- dichiarazione resa, ai sensi e per gli effetti dell'articolo 47 del decreto del Presidente della Repubblica n. 445/2000, dal soggetto o organo preposto al controllo contabile della società ove presente (sia esso il Collegio sindacale, il revisore contabile o la società di revisione), attestante la misura (importo) e la tipologia (causale della fatturazione) del fatturato specifico dichiarato in sede di partecipazione;
- copia delle fatture relative alla specifica attività da cui si ricava il fatturato specifico realizzato. Qualora la fattura non menzioni la specifica attività o la causale riportata non sia chiara il requisito può essere dimostrato presentando anche copia dei contratti a cui le fatture si riferiscono;
- certificati rilasciati dall'amministrazione/ente pubblico contraente, con l'indicazione dell'oggetto, dell'importo e del periodo di esecuzione o attestazioni rilasciate dal committente privato, con l'indicazione dell'oggetto, dell'importo e del periodo di esecuzione in originale o in copia.

#### **6.3 REQUISITI DI CAPACITÀ TECNICA E PROFESSIONALE**

l concorrente deve aver eseguito nell'ultimo triennio un servizio/fornitura analogo a di importo minimo pari a € 74.000,00. La comprova del requisito, è fornita mediante:

- certificati rilasciati dall'amministrazione/ente contraente, con l'indicazione dell'oggetto, dell'importo e del periodo di esecuzione;
- contratti stipulati con le amministrazioni pubbliche, completi di copia delle fatture quietanzate ovvero dei documenti bancari attestanti il pagamento delle stesse;
- attestazioni rilasciate dal committente privato, con l'indicazione dell'oggetto, dell'importo e del periodo di esecuzione;
- contratti stipulati con privati, completi di copia delle fatture quietanzate ovvero dei documenti bancari attestanti il pagamento delle stesse.

#### **6.4 INDICAZIONI PER I RAGGRUPPAMENTI TEMPORANEI, CONSORZI ORDINARI, AGGREGAZIONI DI IMPRESE DI RETE, GEIE**

I soggetti di cui all'articolo 45 comma 2, lettera d), e), f) e g) del Codice devono possedere i requisiti di partecipazione nei termini di sequito indicati. Alle aggregazioni di retisti, ai consorzi ordinari ed ai GEIE si applica la disciplina prevista per i raggruppamenti temporanei. Nei consorzi ordinari la consorziata che assume la quota maggiore di attività esecutive riveste il ruolo di capofila che è assimilata alla mandataria. Nel caso in cui la mandante/mandataria di un raggruppamento temporaneo sia una sub-associazione, nelle forme di consorzio ordinario costituito oppure di un'aggregazione di retisti, i relativi requisiti di partecipazione sono soddisfatti secondo le medesime modalità indicate per i raggruppamenti. Il requisito relativo all'iscrizione nel Registro delle Imprese oppure nell'Albo delle Imprese artigiane di cui alla lettera a) deve essere posseduto:

a. da ciascun componente del raggruppamento/consorzio/GEIE anche da costituire, nonché dal GEIE medesimo;

#### **6.5 INDICAZIONI PER I CONSORZI DI COOPERATIVE E DI IMPRESE ARTIGIANE E I CONSORZI STABILI**

I soggetti di cui all'articolo 45 comma 2, lettere b) e c) del Codice devono possedere i requisiti di partecipazione nei termini di seguito indicati. Il requisito relativo all'iscrizione nel Registro delle Imprese oppure nell'Albo delle Imprese artigiane di cui al punto 6.1. lettera a) deve essere posseduto dal consorzio e dai consorziati indicati come esecutori.

### **7. AVVALIMENTO**

Il concorrente può soddisfare la richiesta dei requisiti di carattere economico-finanziario e tecnico professionale di cui ai punti 6.2 e 6.3 anche mediante ricorso all'avvalimento.

L'avvalimento è obbligatorio per gli operatori economici che hanno depositato la domanda di concordato, qualora non sia stato ancora depositato il decreto previsto dall'articolo 163 del regio decreto 16 marzo 1942, n. 267.

Non è consentito l'avvalimento dei requisiti generali e dei requisiti di idoneità professionale di cui al punto 6.1.

L'ausiliaria deve:

a) possedere i requisiti previsti dall'articolo 6 nonché i requisiti tecnici e le risorse oggetto di avvalimento e dichiararli presentando un proprio DGUE, da compilare nelle parti pertinenti;

b) rilasciare la dichiarazione di avvalimento contenente l'obbligo verso il concorrente e verso la stazione appaltante, di mettere a disposizione, per tutta la durata dell'appalto, le risorse necessarie di cui è carente il concorrente.

Il concorrente deve allegare il contratto di avvalimento nel quale sono specificati i requisiti economico-finanziari e tecnico-organizzativi messi a disposizione e le correlate risorse strumentali e umane.

Il concorrente può avvalersi di più imprese ausiliarie.

A pena di esclusione, non è consentito che l'ausiliaria presti avvalimento per più di un concorrente e che partecipino alla medesima gara sia l'ausiliaria che il concorrente che si avvale dei requisiti.

Il concorrente e l'impresa ausiliaria sono responsabili in solido nei confronti della stazione appaltante in relazione alle prestazioni oggetto del contratto. Qualora per l'ausiliaria sussistano motivi di esclusione o laddove essa non soddisfi i criteri di selezione, il concorrente sostituisce l'impresa ausiliaria entro 10 giorni decorrenti dal ricevimento della richiesta da parte della stazione appaltante. Contestualmente il concorrente produce i documenti richiesti per l'avvalimento.

È sanabile, mediante soccorso istruttorio, la mancata produzione delle dichiarazioni dell'ausiliaria o del contratto di avvalimento, a condizione che i citati elementi siano preesistenti e comprovabili con documenti di data certa, anteriore al termine di presentazione dell'offerta.

Non è sanabile - e quindi è causa di esclusione dalla gara - la mancata indicazione dei requisiti e delle risorse messi a disposizione dall'ausiliaria in quanto causa di nullità del contratto di avvalimento.

### **8. SUBAPPALTO**

E' ammesso il subappalto secondo le disposizioni dell'art. 105 del D.Lgs. 50/2016.

Non può essere affidata in subappalto l'integrale esecuzione del contratto. Il concorrente indica all'atto dell'offerta le parti del servizio/fornitura che intende subappaltare o concedere in cottimo. In caso di mancata indicazione delle parti da subappaltare il subappalto è vietato.

L'aggiudicatario e il subappaltatore sono responsabili in solido nei confronti della stazione appaltante dell'esecuzione delle prestazioni oggetto del contratto di subappalto.

# **9. GARANZIA PROVVISORIA**

L'offerta è corredata, a pena di esclusione, da una garanzia provvisoria ai sensi dell'articolo 93 del Codice, pari ad € 1.437,28. Si applicano le riduzioni di cui all'articolo 93, comma 7 del Codice;

La garanzia provvisoria è costituita da fideiussione bancaria o assicurativa rilasciata da imprese bancarie o assicurative che: risponde ai requisiti di solvibilità previsti dalle leggi che ne disciplinano le rispettive attività o rilasciata da un intermediario finanziario iscritto nell'albo di cui all'articolo 106 del decreto legislativo 1 settembre 1993, n. 385; svolge in via esclusiva o prevalente attività di rilascio di garanzie; è sottoposta a revisione contabile da parte di una società di revisione iscritta nell'albo previsto dall'articolo 161 del decreto legislativo 24 febbraio 1998, n. 58; ha i requisiti minimi di solvibilità richiesti dalla vigente normativa bancaria assicurativa rispondano ai requisiti di cui all'articolo 93, comma 3 del Codice. Gli operatori economici, prima di procedere alla sottoscrizione della garanzia, sono tenuti a verificare che il soggetto garante sia in possesso dell'autorizzazione al rilascio di garanzie mediante accesso ai sequenti siti internet:

http://www.bancaditalia.it/compiti/vigilanza/intermediari/index.html

http://www.bancaditalia.it/compiti/vigilanza/avvisi-pub/garanzie-finanziarie/ https://www.ivass.it/homepage/index.html

a.

La garanzia fideiussoria deve:

- a. contenere espressa menzione dell'oggetto del contratto di appalto e del soggetto garantito (stazione appaltante);
- b. essere intestata a tutti gli operatori economici del costituito/costituendo raggruppamento temporaneo o consorzio ordinario o GEIE, ovvero a tutte le imprese retiste che partecipano alla gara ovvero, in caso di consorzi di cui all'articolo 45, comma 2 lettere b) e c) del Codice, al solo consorzio;
- c. essere conforme allo schema tipo approvato con decreto del Ministro dello sviluppo economico del 19 gennaio 2018 n. 31;
- d. avere validità per almeno 180 gg.;
- e. prevedere espressamente:
	- 1. la rinuncia al beneficio della preventiva escussione del debitore principale di cui all'articolo 1944 del codice civile;
	- 2. la rinuncia ad eccepire la decorrenza dei termini di cui all'articolo 1957, secondo comma, del codice civile;
		- 3. l'operatività della stessa entro quindici giorni a semplice richiesta scritta della stazione appaltante.
- f. essere corredata dall'impegno del garante a rinnovare la garanzia ai sensi dell'articolo 93, comma 5 del Codice, su richiesta della stazione appaltante per ulteriori 180 giorni, nel caso in cui al momento della sua scadenza non sia ancora intervenuta l'aggiudicazione.

La garanzia fideiussoria e la dichiarazione di impegno devono essere sottoscritte da un soggetto in possesso dei poteri necessari per impegnare il garante ed essere inserite sulla Piattaforma in una delle seguenti forme:

- a. originale informatico, ai sensi dell'articolo 1, lett. p) del d.lgs. 7 marzo 2005, n. 82, sottoscritto con firma digitale, o altro tipo di firma elettronica qualificata dal soggetto in possesso dei poteri necessari per impegnare il garante;
- b. in copia informatica di documento analogico (scansione di documento cartaceo) secondo le modalità previste dall'articolo 22, commi 1 e 2, del d.lgs. n. 82/2005;
- c. in duplicato informatico dell'originale informatico conforme alle disposizioni dell'articolo 23-bis del D.lgs. n.82/2005.

### **10. SOPRALLUOGO**

La richiesta di sopralluogo deve essere presentata entro le ore 12.00 del giorno 28 aprile 2023 tramite richiesta PEC all'indirizzo

protocollo.petrona@asmepec.it e deve riportare il nominativo e la qualifica della persona incaricata di effettuare il sopralluogo. Viene rilasciata attestazione di avvenuto svolgimento del sopralluogo. Il sopralluogo può essere effettuato dal rappresentante legale/procuratore/direttore tecnico in possesso del documento di identità, o da soggetto diverso rappresentante dell'operatore economico purché in possesso di apposita delega, del proprio documento di identità e di copia di quello del delegante.

## **11. PAGAMENTO DEL CONTRIBUTO A FAVORE DELL'ANAC**

Ai sensi dell'articolo 2, punto 1, lett. a) della delibera ANAC n. 621 del 20.12.2022 i concorrenti sono esentati dal pagamento del contributo in favore dell'Autorità Nazionale Anticorruzione.

## **12. MODALITÀ DI PRESENTAZIONE DELL'OFFERTA E SOTTOSCRIZIONE DEI DOCUMENTI DI GARA**

L'offerta e la documentazione relativa alla procedura devono essere presentate esclusivamente attraverso la Piattaforma. Non sono considerate valide le offerte presentate attraverso modalità diverse da quelle previste nel presente disciplinare L'offerta deve essere sottoscritta con firma digitale o altra firma elettronica qualificata o firma elettronica avanzata.

Le dichiarazioni sostitutive si redigono ai sensi degli articoli 19, 46 e 47 del decreto del Presidente della Repubblica n. 445/2000.

La documentazione presentata in copia è accompagnata da dichiarazione di conformità all'originale ai sensi del decreto legislativo n. 82/05.

L'offerta deve pervenire entro e non oltre Lunedì 8 Maggio 2023 - 12.00 a pena di irricevibilità. La Piattaforma non accetta offerte presentate dopo la data e l'orario stabiliti come termine ultimo di presentazione dell'offerta.

Della data e dell'ora di arrivo dell'offerta fa fede l'orario registrato dalla Piattaforma.

Le operazioni di inserimento sulla Piattaforma di tutta la documentazione richiesta rimangono ad esclusivo rischio del concorrente. Si invitano pertanto i concorrenti ad avviare tali attività con congruo anticipo rispetto alla scadenza prevista onde evitare la non completa e quindi mancata trasmissione dell'offerta entro il termine previsto.

Qualora si verifichi un mancato funzionamento o un malfunzionamento della Piattaforma si applica quanto previsto al paragrafo 1.1.

#### **12.1 Regole per la presentazione dell'offerta**

L'accesso al portale è consentito dall'indirizzo https://comunedipetrona.tuttogare.it/

Ai fini della partecipazione alla presente procedura è indispensabile essere registrati a sistema dalla pagina raggiungibile al seguente link

https://comunedipetrona.tuttogare.it/operatori\_economici/registrazione.php secondo le modalità esplicitate nelle Norme tecniche di utilizzo.

Con la registrazione al portale e, comunque, con la presentazione dell'offerta, l'operatore economico dà per valido e riconosce, senza contestazione alcuna, quanto posto in essere all'interno della piattaforma telematica dall'account riconducibile all'operatore economico medesimo; ogni azione inerente l'account s'intenderà, pertanto, direttamente e incontrovertibilmente imputabile all'operatore economico registrato.

L'accesso, l'utilizzo della Piattaforma e la partecipazione alla procedura comportano l'accettazione incondizionata di tutti i termini, le condizioni di utilizzo e le avvertenze contenute nel presente disciplinare, nei relativi allegati e nelle Norme tecniche di utilizzo, nonché di quanto portato a conoscenza degli utenti tramite la pubblicazione sulla piattaforma o le eventuali comunicazioni.

Dopo aver effettuato l'accesso alla propria area riservata ed aver individuato la gara di interesse, l'operatore economico dovrà cliccare sull'Oggetto di gara, dal quale accederà a tutti i dettagli della procedura e potrà proporre la propria candidatura cliccando sul tasto Partecipa. Detto pulsante sarà visibile fino alla scadenza dei termini di presentazione dell'offerta, scaduti i quali non sarà più possibile inoltrare l'istanza o terminare operazioni già iniziate. È importante, dunque, che l'operazione di partecipazione sia effettuata prima della scadenza dei termini di gara.

Dopo aver cliccato sul tasto Partecipa, l'operatore economico accederà ad una schermata che gli consentirà anzitutto di inserire eventuali Raggruppamenti

d'Impresa. Per inserire la struttura del Raggruppamento sarà sufficiente cliccare sul tasto Aggiungi partecipante al Raggruppamento e compilare i campi richiesti:

- Codice Fiscale dell'Azienda
- Ragione Sociale
- Identificativo Fiscale Estero (eventuale)
- Ruolo all'interno del raggruppamento (Mandante/Consorziata)

In caso di partecipazione alla Gara in Raggruppamento d'Impresa, l'onere della trasmissione della documentazione sarà in carico unicamente all'Operatore Economico Capogruppo, il quale, prima dell'invio della documentazione di gara, dovrà inserire nel Sistema i partecipanti al Raggruppamento stesso. La Registrazione al portale è obbligatoria per l'Operatore Economico mandatario, mentre non è obbligatoria per gli Operatori Economici mandanti. Dopo aver inserito l'eventuale Raggruppamento, l'Operatore Economico potrà caricare la documentazione cliccando sul tasto Carica la documentazione che comparirà sulle icone raffiguranti le "Buste" telematiche, all'interno delle quali l'Operatore Economico dovrà inserire tutta la documentazione di gara richiesta dagli atti di gara.

Le "Buste" sono di tre tipi:

- Busta "A Documentazione amministrativa"
- Busta "B Offerta tecnica"
- Busta "C Offerta economica e temporale"

L'operatore economico ha facoltà di inserire nella Piattaforma offerte successive che sostituiscono la precedente, ovvero ritirare l'offerta presentata, nel periodo di tempo compreso tra la data e ora di inizio e la data e ora di chiusura della fase di presentazione delle offerte. La stazione appaltante considera esclusivamente l'ultima offerta presentata.

Si precisa inoltre che:

- l'offerta è vincolante per il concorrente;
- con la trasmissione dell'offerta, il concorrente accetta tutta la documentazione di gara, allegati e chiarimenti inclusi.

Al momento della ricezione delle offerte, ai sensi dell'articolo 58, comma 5 del Codice, ciascun concorrente riceve notifica del corretto recepimento della documentazione inviata.

La Piattaforma consente al concorrente di visualizzare l'avvenuta trasmissione della domanda.

Il concorrente che intenda partecipare in forma associata (per esempio raggruppamento temporaneo di imprese/Consorzi, sia costituiti che costituendi) in sede di presentazione dell'offerta indica la forma di partecipazione e indica gli operatori economici riuniti o consorziati.

Tutta la documentazione da produrre deve essere in lingua italiana.

In caso di mancanza, incompletezza o irregolarità della traduzione della documentazione amministrativa, si applica l'articolo 83, comma 9 del Codice. L'offerta vincola il concorrente per 180 giorni dalla scadenza del termine indicato per la presentazione dell'offerta.

Nel caso in cui alla data di scadenza della validità delle offerte le operazioni di gara siano ancora in corso, sarà richiesto agli offerenti di confermare la validità dell'offerta sino alla data indicata e di produrre un apposito documento attestante la validità della garanzia prestata in sede di gara fino alla medesima data. Il mancato riscontro alla richiesta della stazione appaltante entro il termine fissato da quest'ultima è considerato come rinuncia del concorrente alla partecipazione alla gara.

## **13. SOCCORSO ISTRUTTORIO**

Le carenze di qualsiasi elemento formale della domanda, e in particolare, la mancanza, l'incompletezza e ogni altra irregolarità essenziale degli elementi e del DGUE, con esclusione di quelle afferenti al contenuto sostanziale dell'offerta economica e dell'offerta tecnica, possono essere sanate attraverso la procedura di soccorso istruttorio di cui all'articolo 83, comma 9 del Codice.

L'irregolarità essenziale è sanabile laddove non si accompagni ad una carenza sostanziale del requisito alla cui dimostrazione la documentazione omessa o irregolarmente prodotta era finalizzata. La successiva correzione o integrazione documentale è ammessa laddove consenta di attestare l'esistenza di circostanze preesistenti, vale a dire requisiti previsti per la partecipazione e documenti/elementi a corredo dell'offerta. Nello specifico valgono le seguenti regole:

- il mancato possesso dei prescritti requisiti di partecipazione non è sanabile mediante soccorso istruttorio ed è causa di esclusione dalla procedura di gara; - l'omessa o incompleta nonché irregolare presentazione delle dichiarazioni sul possesso dei requisiti di partecipazione e ogni altra mancanza,

incompletezza o irregolarità del DGUE e della domanda, sono sanabili, ad eccezione delle false dichiarazioni;

la mancata produzione della dichiarazione di avvalimento o del contratto di avvalimento, può essere oggetto di soccorso istruttorio solo se i citati documenti sono preesistenti e comprovabili con elementi di data certa anteriore al termine di presentazione dell'offerta;

la mancata presentazione di elementi a corredo dell'offerta (per esempio garanzia provvisoria e impegno del fideiussore) ovvero di condizioni di partecipazione alla gara (per esempio mandato collettivo speciale o impegno a conferire mandato collettivo), aventi rilevanza in fase di gara, sono sanabili, solo se preesistenti e comprovabili con elementi di data certa anteriore al termine di presentazione dell'offerta;

- il difetto di sottoscrizione della domanda di partecipazione, del DGUE, delle dichiarazioni richieste e dell'offerta è sanabile.

Ai fini del soccorso istruttorio la stazione appaltante assegna al concorrente un congruo termine - non superiore a dieci giorni - perché siano rese, integrate o regolarizzate le dichiarazioni necessarie, indicando il contenuto e i soggetti che le devono rendere nonché la sezione della Piattaforma dove deve essere inserita la documentazione richiesta.

In caso di inutile decorso del termine, la stazione appaltante procede all'esclusione del concorrente dalla procedura.

Ove il concorrente produca dichiarazioni o documenti non perfettamente coerenti con la richiesta, la stazione appaltante può chiedere ulteriori precisazioni o chiarimenti, limitate alla documentazione presentata in fase di soccorso istruttorio, fissando un termine a pena di esclusione.

Le richieste di soccorso istruttorio vengono inoltrate all'operatore economico tramite Pec e, contestualmente, tramite apposito avviso che l'operatore economico riceve nella sezione Comunicazioni della propria area riservata. L'operatore deve rispondere alle richieste tramite la piattaforma cliccando sull'apposito tasto Integrazioni che compare nel pannello della gara di riferimento.

## **14. DOMANDA DI PARTECIPAZIONE E DOCUMENTAZIONE AMMINISTRATIVA**

L'operatore economico inserisce sulla Piattaforma la seguente documentazione:

- 1. domanda di partecipazione ed eventuale procura;
- 2. DGUE;
- 3. garanzia provvisoria e dichiarazione di impegno di un fideiussore;
- 4. PASSoe;
- 5. documentazione in caso di avvalimento di cui al punto 14.4;

6. documentazione per i soggetti associati di cui al punto 14.6;

#### **14.1 DOMANDA DI PARTECIPAZIONE ED EVENTUALE PROCURA**

#### La domanda di partecipazione è allegata secondo le istruzioni della Piattaforma.

Nella domanda di partecipazione, il concorrente indica i propri dati identificativi (ragione sociale, codice fiscale, sede), la forma singola o associata con la quale partecipa alla gara e il CCNL applicato con l'indicazione del relativo codice alfanumerico unico di cui all'articolo 16 quater del decreto legge n. 76/20. In caso di partecipazione in raggruppamento temporaneo di imprese, consorzio ordinario, aggregazione di retisti, GEIE, il concorrente fornisce i dati identificativi (ragione sociale, codice fiscale, sede) e il ruolo di ciascuna impresa (mandataria/mandante; capofila/consorziata).

Nel caso di consorzio di cooperative e imprese artigiane o di consorzio stabile di cui all'articolo 45, comma 2 lettera b) e c) del Codice, il consorzio indica il consorziato per il quale concorre alla gara; qualora il consorziato designato sia, a sua volta, un consorzio di cui all'articolo 45, comma 2, lettera b) del Codice, esso deve indicare il consorziato o i consorziati per il quale o per i quali concorre, in assenza di tale dichiarazione si intende che lo stesso partecipa in nome e per conto proprio .

Nella domanda di partecipazione il concorrente dichiara:

- i dati identificativi (nome, cognome, data e luogo di nascita, codice fiscale, comune di residenza etc.) dei soggetti di cui all'articolo 80, comma 3 del Codice, ovvero indica la banca dati ufficiale o il pubblico registro da cui i medesimi possono essere ricavati in modo aggiornato alla data di presentazione dell'offerta;
- di non partecipare alla medesima gara in altra forma singola o associata, né come ausiliaria per altro concorrente;
- di accettare, senza condizione o riserva alcuna, tutte le norme e disposizioni contenute nella documentazione gara, [facoltativo nel caso di vigenza di un decreto CAM] inclusi i criteri ambientali minimi di cui al decreto … [la stazione appaltante indica il riferimento al decreto];
- di aver assolto agli obblighi di cui alla legge n. 68/1999;
- di impegnarsi a sottoscrivere la dichiarazione di conformità agli standard sociali minimi di cui all'allegato I al decreto del Ministero dell'Ambiente e della Tutela del Territorio e del Mare del 6 giugno 2012;
- di essere edotto degli obblighi derivanti dal Codice di comportamento adottato dalla stazione appaltante e di impegnarsi, in caso di aggiudicazione, ad osservare e a far osservare ai propri dipendenti e collaboratori, per quanto applicabile, il suddetto codice, pena la risoluzione del contratto;
- di aver preso visione e di accettare il trattamento dei dati personali di cui al punto 30.

In caso di incorporazione, fusione societaria o cessione o affitto d'azienda, le dichiarazioni di cui all'articolo 80, commi 1, 2 e 5, lettera l) del Codice, devono riferirsi anche ai soggetti di cui all'articolo 80 comma 3 del Codice che hanno operato presso la società incorporata, che si è fusa o che ha ceduto o dato in affitto l'azienda nell'anno antecedente la data di pubblicazione del bando di gara.

La domanda e le relative dichiarazioni sono sottoscritte ai sensi del decreto legislativo n. 82/2005:

- dal concorrente che partecipa in forma singola;
- nel caso di raggruppamento temporaneo o consorzio ordinario o GEIE costituiti, dalla mandataria/capofila;
- nel caso di raggruppamento temporaneo o consorzio ordinario o GEIE non ancora costituiti, da tutti i soggetti che costituiranno il raggruppamento o il consorzio o il gruppo;
- nel caso di aggregazioni di retisti:
	- a. se la rete è dotata di un organo comune con potere di rappresentanza e con soggettività giuridica, ai sensi dell'articolo 3, comma 4-quater, del decreto legge 10 febbraio 2009, n. 5, la domanda di partecipazione deve essere sottoscritta dal solo operatoreeconomico che riveste la funzione di organo comune;
	- b. se la rete è dotata di un organo comune con potere di rappresentanza ma è priva di soggettività giuridica, ai sensi dell'articolo 3, comma 4-quater, del decreto legge 10 febbraio 2009, n. 5, la domanda di partecipazione deve essere sottoscritta dall'impresache riveste le funzioni di organo comune nonché da ognuno dei retisti che partecipa alla gara;
	- c. se la rete è dotata di un organo comune privo del potere di rappresentanza o se la rete è sprovvista di organo comune, oppure se l'organo comune è privo dei requisiti di qualificazione richiesti per assumere la veste di mandataria, la domanda di partecipazione deve essere sottoscritta dal retista che riveste la qualifica di mandatario, ovvero, in caso di partecipazione nelle forme del raggruppamento da costituirsi, da ognuno dei retisti che partecipa alla gara.
- nel caso di consorzio di cooperative e imprese artigiane o di consorzio stabile di cui all'articolo 45, comma 2 lettera b) e c) del Codice, la domanda è sottoscritta digitalmente dal consorzio medesimo.

La domanda e le relative dichiarazioni sono firmate digitalmente dal legale rappresentante del concorrente o da un suo procuratore munito della relativa procura. In tal caso, il concorrente allega alla domanda copia conforme all'originale della procura.

La domanda di partecipazione deve essere presentata nel rispetto di quanto stabilito dal Decreto del Presidente della Repubblica n. 642/72 in ordine all'assolvimento dell'imposta di bollo. Il pagamento della suddetta imposta del valore di € 16,00 viene effettuato o tramite il servizio @e.bollo dell'Agenzia delle Entrate o per gli operatori economici esteri tramite il pagamento del tributo con bonifico utilizzando il codice Iban IT07Y0100003245348008120501 e specificando nella causale la propria denominazione, codice fiscale (se presente) e gli estremi dell'atto a cui si riferisce il pagamento.

A comprova del pagamento, il concorrente allega la ricevuta di pagamento elettronico rilasciata dal sistema @e.bollo ovvero del bonifico bancario.

In alternativa il concorrente può acquistare la marca da bollo da euro 16,00 ed inserire il suo numero seriale all'interno della dichiarazione contenuta nell'istanza telematica e allegare, obbligatoriamente copia del contrassegno in formato.pdf. Il concorrente si assume ogni responsabilità in caso di utilizzo plurimo dei contrassegni.

#### **14.2 DOCUMENTO DI GARA UNICO EUROPEO**

Il concorrente compila il Documento di gara unico europeo di cui allo schema allegato. Presenta, inoltre, il Documento di gara unico europeo per ciascuna ausiliaria, dal quale risulti il possesso dei requisiti di cui all'articolo 6 e compilato per le parti relative ai requisiti oggetto di avvalimento. Il Documento di gara unico europeo deve essere presentato:

- nel caso di raggruppamenti temporanei, consorzi ordinari, GEIE, da tutti gli operatori economici che partecipano alla procedura in forma congiunta;
- nel caso di aggregazioni di imprese di rete da ognuna delle imprese retiste, se l'intera rete partecipa, ovvero dall'organo comune e dalle singole imprese retiste indicate;
- nel caso di consorzi cooperativi, di consorzi artigiani e di consorzi stabili, dal consorzio e dai consorziati per conto dei quali il consorzio concorre.

#### **COMPILAZIONE ONLINE DEL DGUE**

Il DGUE deve essere compilato online tramite apposito comando Compila Documento di Gara Unico Europeo visualizzabile sul Pannello di partecipazione.

A tal fine sarà sufficiente compilarlo, scaricarlo, firmarlo digitalmente e ricaricarlo nella Busta A – Documentazione amministrativa. **Modalità di caricamento della Busta A – Documentazione Amministrativa**

Per effettuare l'upload della documentazione amministrativa è necessario cliccare sul tasto Carica documentazione in corrispondenza della relativa Busta "A -Documentazione amministrativa". Il Sistema presenterà all'operatore economico una "guida" sul corretto caricamento della documentazione di gara, che descriverà gli Step da seguire:

**Step 1**: l'operatore economico deve assicurarsi che tutti i file da inserire nella Busta siano firmati digitalmente;

Step 2: l'operatore economico deve creare un archivio compresso di tipo ZIP, Rar o 7z al cui interno inserire tutti i files firmati digitalmente;

**Step 3**: l'operatore economico deve firmare digitalmente anche la cartella compressa contenente la documentazione firmata digitalmente;

**Step 4**: l'operatore economico deve selezionare l'archivio compresso cliccando sul pulsante Seleziona il file – Busta A – Documentazione Amministrativa, e caricarlo; il Sistema chiede all'operatore economico una "Chiave personalizzata" consistente in una Password, composta da 12 caratteri, necessaria per la criptazione della busta telematica e del suo contenuto, al fine della tutela della sua segretezza e inviolabilità.

Inserita la chiave personalizzata, cliccando su **Carica busta** il Sistema effettua il caricamento della documentazione e una barra di stato indicherà lo stato di avanzamento dell'upload.

Al termine il Sistema provvede a:

- verificare l'integrità del file;
- verificare la validità formale della firma digitale apposta sul file;
- verificare l'avvenuta criptazione del file;
- verificare il salvataggio del file;

Fino alla scadenza del termine di presentazione dell'offerta l'operatore economico può:

- visualizzare la documentazione caricata;
- sostituire la documentazione già caricata. I nuovi file sostituiscono integralmente quelli caricati precedentemente.

#### Per procedere con il caricamento delle successive Buste, l'operatore economico deve tornare al Pannello di gara. **14.3 DICHIARAZIONE INTEGRATIVA PER GLI OPERATORI ECONOMICI AMMESSI AL CONCORDATO PREVENTIVO CON CONTINUITÀ AZIENDALE DI CUI ALL'ARTICOLO 186 BIS DEL R.D. 16 MARZO 1942, N. 267**

Il concorrente dichiara, inoltre, ai sensi degli articoli 46 e 47 del decreto del Presidente della Repubblica n. 445/2000 gli estremi del provvedimento di ammissione al concordato e del provvedimento di autorizzazione a partecipare alle gare, nonché dichiara di non partecipare alla gara quale mandataria di un raggruppamento temporaneo di imprese e che le altre imprese aderenti al raggruppamento non sono assoggettate ad una procedura concorsuale ai sensi dell'articolo 186-bis, comma 6 del Regio Decreto 16 marzo 1942, n. 267.

Il concorrente presenta una relazione di un professionista in possesso dei requisiti di cui all'articolo 67, terzo comma, lettera d), del Regio Decreto 16 marzo 1942, n. 267, che attesta la conformità al piano e la ragionevole capacità di adempimento del contratto.

#### **14.4 DOCUMENTAZIONE IN CASO DI AVVALIMENTO**

Il concorrente, per ciascuna ausiliaria, allega:

- 1. il DGUE a firma dell'ausiliaria;
- 2. la dichiarazione di avvalimento;
- 3. il contratto di avvalimento;
- 4. il PASSOE dell'ausiliaria.

#### **14.5 DOCUMENTAZIONE ULTERIORE PER I SOGGETTI ASSOCIATI**

#### **Per i raggruppamenti temporanei già costituiti**

- copia del mandato collettivo irrevocabile con rappresentanza conferito alla mandataria per atto pubblico o scrittura privata autenticata;
- dichiarazione delle parti del servizio/fornitura, ovvero della percentuale in caso di servizio/forniture indivisibili, che saranno eseguite dai singoli operatori economici riuniti o consorziati.

Per i consorzi ordinari o GEIE già costituiti

- copia dell'atto costitutivo e dello statuto del consorzio o GEIE, con indicazione del soggetto designato quale capofila;
- dichiarazione sottoscritta delle parti del servizio/fornitura, ovvero la percentuale in caso di servizi/forniture indivisibili, che saranno eseguite dai singoli operatori economici consorziati.

Per i raggruppamenti temporanei o consorzi ordinari o GEIE non ancora costituiti

- dichiarazione rese da ciascun concorrente, attestante:
	- a. a quale operatore economico, in caso di aggiudicazione, sarà conferito mandato speciale con rappresentanza o funzioni di capogruppo; b. l'impegno, in caso di aggiudicazione, ad uniformarsi alla disciplina vigente con riguardo ai raggruppamenti temporanei o consorzi o GEIE ai sensi dell'articolo 48 comma 8 del Codice conferendo mandato collettivo speciale con rappresentanza all'impresa qualificata come mandataria che stipulerà il contratto in nome e per conto delle mandanti/consorziate;
	- c. le parti del servizio/fornitura, ovvero la percentuale in caso di servizio/forniture indivisibili, che saranno eseguite dai singoli operatori economici riuniti o consorziati.

Per le aggregazioni di retisti: se la rete è dotata di un organo comune con potere di rappresentanza e soggettività giuridica

copia del contratto di rete, con indicazione dell'organo comune che agisce in rappresentanza della rete.

- dichiarazione che indichi per quali imprese la rete concorre;
- dichiarazione sottoscritta con firma digitale delle parti del servizio o della fornitura, ovvero la percentuale in caso di servizio/forniture indivisibili, che saranno eseguite dai singoli operatori economici aggregati in rete;

Per le aggregazioni di retisti: se la rete è dotata di un organo comune con potere di rappresentanza ma è priva di soggettività giuridica copia del contratto di rete;

- copia del mandato collettivo irrevocabile con rappresentanza conferito all'organo comune;
- dichiarazione delle parti del servizio o della fornitura, ovvero la percentuale in caso di servizio/forniture indivisibili, che saranno eseguite dai singoli operatori economici aggregati in rete.

Per le aggregazioni di imprese aderenti al contratto di rete: se la rete è dotata di un organo comune privo del potere di rappresentanza o se la rete è sprovvista di organo comune, ovvero, se l'organo comune è privo dei requisiti di qualificazione richiesti, partecipa nelle forme del raggruppamento temporaneo di imprese costituito o costituendo.

In caso di raggruppamento temporaneo di imprese costituito:

copia del contratto di rete

- copia del mandato collettivo irrevocabile con rappresentanza conferito alla mandataria
- dichiarazione delle parti del servizio o della fornitura, ovvero la percentuale in caso di servizio/forniture indivisibili, che saranno eseguite dai singoli operatori economici aggregati in rete.
- in caso di raggruppamento temporaneo di imprese costituendo:
- copia del contratto di rete
- dichiarazioni, rese da ciascun concorrente aderente all'aggregazione di rete, attestanti:
	- a. a quale concorrente, in caso di aggiudicazione, sarà conferito mandato speciale con rappresentanza o funzioni di capogruppo;
	- b. l'impegno, in caso di aggiudicazione, ad uniformarsi alla disciplina vigente in materia di raggruppamenti temporanei;
	- c. le parti del servizio o della fornitura, ovvero la percentuale in caso di servizio/forniture indivisibili, che saranno eseguite dai singoli operatori economici aggregati in rete.

## **15. OFFERTA TECNICA**

L'operatore economico inserisce la documentazione relativa all'offerta tecnica nella Piattaforma. L'offerta è firmata secondo le modalità previste al precedente punto 14.1 e deve contenere, a pena di esclusione, una relazione tecnica dei servizi/forniture offerti. La relazione contiene una proposta tecnico-organizzativa che illustra, con riferimento ai criteri e sub-criteri di valutazione indicati nella tabella di cui al successivo punto 17.1, le modalità di esecuzione dell'appalto. L'offerta tecnica deve rispettare le caratteristiche minime stabilite nel progetto, pena l'esclusione dalla procedura di gara, nel rispetto del principio di equivalenza di cui all'articolo 68 del Codice.

#### **Modalità di caricamento della Busta "B – Offerta Tecnica" OFFERTA NON GENERATA A VIDEO**

Per effettuare l'upload della documentazione relativa all'offerta tecnica è necessario cliccare sul tasto Carica documentazione in corrispondenza della relativa Busta telematica Busta "B – Offerta tecnica", e caricarla. Il Sistema presenta una "guida" sul corretto caricamento della documentazione, che descriverà gli Step da seguire:

Step 1: l'operatore economico deve assicurarsi che tutti i file da inserire nella Busta siano firmati digitalmente;

Step 2: l'operatore economico deve creare un archivio compresso di tipo Zip, Rar o 7z al cui interno inserire tutti i files firmati digitalmente;

Step 3: l'operatore economico deve firmare digitalmente anche la cartella compressa contenente la documentazione firmata digitalmente;

Step 4: l'operatore economico deve selezionare l'archivio compresso cliccando sul pulsante Seleziona il file – Busta B – Offerta tecnica; il Sistema chiede all'operatore economico una "Chiave personalizzata" consistente in una Password, composta da 12 caratteri, necessaria per la criptazione della Busta telematica e del suo contenuto, al fine della tutela della sua segretezza e inviolabilità.

Inserita la chiave personalizzata, cliccando su Carica busta il Sistema effettua il caricamento della documentazione e una barra di stato indicherà lo stato di avanzamento dell'upload.

Al termine il Sistema provvede a:

- verificare l'integrità del file;
- verificare la validità formale della firma digitale apposta sul file;
- verificare l'avvenuta criptazione del file;
- verificare il salvataggio del file;
- Fino alla scadenza del termine di presentazione dell'offerta, l'operatore economico può:
- visualizzare la documentazione caricata;
- sostituire la documentazione già caricata. I nuovi file sostituiranno integralmente quelli caricati precedentemente;
- scaricare l'offerta;
- modificare l'eventuale struttura del Raggruppamento.

ATTENZIONE: si consiglia vivamente agli operatori economici di procedere con il caricamento della documentazione con congruo anticipo rispetto al termine ultimo di scadenza di presentazione delle offerte in quanto la dimensione dei file, insieme ad altri fattori (come ad es. la velocità della connessione Internet) inciderà sul tempo di caricamento degli stessi sul Sistema, mettendo così a rischio la stessa possibilità di partecipazione.

Per procedere con il caricamento della Busta C l'operatore economico deve tornare al Pannello di gara.

#### **Modalità di caricamento della Busta "B – Offerta Tecnica" OFFERTA TECNICA GENERATA A VIDEO**

L'operatore economico deve "generare" l'offerta Tecnica cliccando sul tasto "Genera offerta tecnica". Tale comando appare per i criteri di tipo "Quantitativo" implicanti una valutazione automatica delle offerte affidata al Sistema. Per effettuare l'upload della Busta "B – Offerta tecnica" l'operatore economico deve cliccare sul tasto Genera offerta tecnica e compilare i form proposti dal Sistema.

Al termine della compilazione, il Sistema chiede una "Chiave personalizzata" consistente in una Password, composta da 12 caratteri, necessaria per la criptazione delle Buste telematiche e del loro contenuto, al fine della tutela della loro segretezza e inviolabilità.

Inserita la chiave personalizzata, l'operatore economico deve cliccare su "Salva" e il Sistema genera un file, contenente l'offerta stessa, che l'operatore economico deve:

- scaricare, cliccando sul tasto Scarica il file di offerta;
- firmare digitalmente:
- ricaricare a Sistema, cliccando sul tasto Carica documentazione.

Per effettuare il successivo upload della documentazione tecnica è necessario cliccare sul tasto Carica documentazione in corrispondenza della Busta "B – Offerta tecnica" e caricarla. Il Sistema presenta all'operatore economico una "guida" sul corretto caricamento della documentazione di gara, che descriverà gli Step da seguire:

Step 1: l'operatore economico deve assicurarsi che tutti i file da inserire nella Busta siano firmati digitalmente;

Step 2: l'operatore economico deve creare un archivio compresso di tipo Zip, Rar o 7z al cui interno inserire tutti i files firmati digitalmente: quello generato dal Sistema e gli altri documenti eventualmente richiesti dal Bando.

Step 3: l'operatore economico deve firmare digitalmente anche la cartella compressa contenente la documentazione firmata digitalmente;

Step 4: l'operatore economico deve selezionare l'archivio compresso cliccando sul pulsante Seleziona il file – Busta B – Offerta Tecnica e caricarlo; il Sistema chiede all'operatore economico una "Chiave personalizzata" consistente in una Password, composta da 12 caratteri, necessaria per la criptazione della Busta telematica e del suo contenuto, al fine della tutela della sua segretezza e inviolabilità.

Inserita la chiave personalizzata, cliccando su Carica busta il Sistema effettua il caricamento della documentazione e una barra di stato indica lo stato di avanzamento dell'upload.

Al termine il Sistema provvede a:

- verificare l'integrità del file;
- verificare la validità formale della firma digitale apposta sul file;
- verificare l'offerta tecnica (e quindi la corrispondenza tra il file caricato dall'operatore economico e quello generato dal Sistema);
- verificare l'avvenuta criptazione del file;
- verificare il salvataggio del file.

Attenzione: in caso di non corrispondenza tra il file generato dal Sistema e quello caricato dall'operatore economico, il Sistema rilascerà il seguente

#### messaggio:

Impossibile trovare la copia firmata digitalmente del file d'offerta generato dal sistema – Attenzione: Non aprire l'offerta direttamente dal browser ma seleziona il file originale dalla cartella di download.

Attenzione: in caso di non apposizione di firma digitale o di apposizione di firma digitale non valida, il Sistema rilascerà il seguente messaggio:

#### Firma del file non valida

ATTENZIONE: si consiglia di seguire le indicazioni sotto riportate.

- Il file generato dal Sistema non deve essere modificato in alcuno modo. Qualunque tipo di modifica, che sia anche una semplice stampa e scansione del file, porta ad una modifica dell'impronta digitale dello stesso, compromettendone così il riconoscimento.

È importante tener presente che potrebbero influire sul riconoscimento del file, modificandolo, fattori ulteriori. A titolo esemplificativo, e non esaustivo: invio del documento tramite posta e successivo caricamento del file su postazione diversa da quella su cui è stato effettuato il download.

Si consiglia vivamente di effettuare l'upload del file di offerta generato dal Sistema dalla medesima postazione sulla quale è stato effettuato il download.

- Alcune modalità di compressione degli archivi costituenti le buste telematiche potrebbero rilasciare errori. I formati riconosciuti sono .Zip .Rar e .7Zip. Si consiglia vivamente di comprimere i file con la modalità:

• tasto destro del mouse

- "Invia a"
- Cartella compressa

- Ulteriori errori potrebbero essere dovuti all'utilizzo di caratteri speciali o spazi nella denominazione dei file.

Si consiglia vivamente di evitare simboli speciali, preferendo all'occorrenza il simbolo "\_" (underscore).

Fino alla scadenza del termine di presentazione dell'offerta, l'operatore economico potrà:

- Visualizzare la documentazione caricata;

- Sostituire la documentazione già caricata. I nuovi file sostituiranno integralmente quelli caricati precedentemente;

- Rigenerare l'offerta tecnica. I nuovi file sostituiranno integralmente quelli caricati precedentemente;
- Scaricare l'offerta tecnica;

- Modificare l'eventuale struttura del Raggruppamento. ATTENZIONE: Nel caso di partecipazione in Raggruppamento, qualora inserito o modificato in un momento successivo rispetto al caricamento della Busta contenente l'offerta, il Sistema revoca automaticamente l'offerta generata a video e ne richiede obbligatoriamente la generazione di una nuova.

ATTENZIONE: si consiglia vivamente agli operatori economici di procedere con il caricamento della documentazione con congruo anticipo rispetto al termine ultimo di scadenza di presentazione delle offerte in quanto la dimensione dei file, insieme ad altri fattori (come ad es. la velocità della connessione Internet) incide sul tempo di caricamento degli stessi sul Sistema, mettendo così a rischio la stessa possibilità di partecipazione.

Per procedere con il caricamento della Busta C l'operatore economico deve tornare al Pannello di gara.

#### **16. OFFERTA ECONOMICA**

L'operatore economico inserisce la documentazione economica, nella Piattaforma. L'offerta economica firmata secondo le modalità di cui al precedente articolo 14.1, deve indicare, a pena di esclusione,il prezzo complessivo, al netto di Iva e/o di altre imposte e contributi di legge, nonché degli oneri per la sicurezza dovuti a rischi da interferenze, relativo a n. 20.770 pasti.

Verranno prese in considerazione fino a due cifre decimali;

#### **Modalità di caricamento della Busta "C – Offerta Economica e Temporale" OFFERTA NON GENERATA A VIDEO**

Per effettuare l'upload della documentazione relativa all'offerta economica è necessario cliccare sul tasto Carica documentazione in corrispondenza della relativa Busta telematica Busta "C – Offerta economica e temporale", e caricarla. Il Sistema presenta una "guida" sul corretto caricamento della documentazione, che descriverà gli Step da seguire:

Step 1: l'operatore economico deve assicurarsi che tutti i file da inserire nella Busta siano firmati digitalmente;

Step 2: l'operatore economico deve creare un archivio compresso di tipo Zip, Rar o 7z al cui interno inserire tutti i files firmati digitalmente;

Step 3: l'operatore economico deve firmare digitalmente anche la cartella compressa contenente la documentazione firmata digitalmente;

Step 4: l'operatore economico deve selezionare l'archivio compresso cliccando sul pulsante Seleziona il file – Busta C – Offerta economica e temporale; il Sistema chiede all'operatore economico una "Chiave personalizzata" consistente in una Password, composta da 12 caratteri, necessaria per la criptazione della Busta telematica e del suo contenuto, al fine della tutela della sua segretezza e inviolabilità.

Inserita la chiave personalizzata, cliccando su Carica busta il Sistema effettua il caricamento della documentazione e una barra di stato indicherà lo stato di avanzamento dell'upload.

Al termine il Sistema provvede a:

- verificare l'integrità del file;
- verificare la validità formale della firma digitale apposta sul file;
- verificare l'avvenuta criptazione del file;
- verificare il salvataggio del file;

Fino alla scadenza del termine di presentazione dell'offerta, l'operatore economico può:

- visualizzare la documentazione caricata;

- sostituire la documentazione già caricata. I nuovi file sostituiranno integralmente quelli caricati precedentemente;
- scaricare l'offerta;
- modificare l'eventuale struttura del Raggruppamento.

ATTENZIONE: si consiglia vivamente agli operatori economici di procedere con il caricamento della documentazione con congruo anticipo rispetto al termine ultimo di scadenza di presentazione delle offerte in quanto la dimensione dei file, insieme ad altri fattori (come ad es. la velocità della connessione Internet) inciderà sul tempo di caricamento degli stessi sul Sistema, mettendo così a rischio la stessa possibilità di partecipazione.

Per procedere con l'invio dell'istanza di partecipazione, l'operatore economico deve tornare al Pannello di gara e cliccare sul comando Invia la Partecipazione.

#### **Modalità di caricamento della Busta "C – Offerta Economica e Temporale" OFFERTA GENERATA A VIDEO**

L'operatore economico deve "generare" l'offerta economica cliccando sul tasto "Genera offerta economica". Tale comando appare per i criteri di tipo "Quantitativo" implicanti una valutazione automatica delle offerte affidata al Sistema. Per effettuare l'upload della Busta C – Offerta economica e temporale l'operatore economico deve cliccare sul tasto Genera offerta e compilare i form proposti dal Sistema.

Al termine della compilazione, il Sistema chiede una "Chiave personalizzata" consistente in una Password, composta da 12 caratteri, necessaria per la criptazione delle Buste telematiche e del loro contenuto, al fine della tutela della loro segretezza e inviolabilità.

Inserita la chiave personalizzata, l'operatore economico deve cliccare su "Salva" e il Sistema genera un file, contenente l'offerta stessa, che l'operatore economico deve:

- scaricare, cliccando sul tasto Scarica il file di offerta;
- firmare digitalmente;
- ricaricare a Sistema, cliccando sul tasto Carica documentazione.

Per effettuare il successivo upload della documentazione economica è necessario cliccare sul tasto Carica documentazione in corrispondenza della Busta "C – Offerta economica e temporale" e caricarla. Il Sistema presenta all'operatore economico una "guida" sul corretto caricamento della documentazione di gara, che descriverà gli Step da seguire:

Step 1: l'operatore economico deve assicurarsi che tutti i file da inserire nella Busta siano firmati digitalmente;

Step 2: l'operatore economico deve creare un archivio compresso di tipo Zip, Rar o 7z al cui interno inserire tutti i files firmati digitalmente: quello generato dal Sistema e gli altri documenti eventualmente richiesti dal Bando.

Step 3: l'operatore economico deve firmare digitalmente anche la cartella compressa contenente la documentazione firmata digitalmente;

Step 4: l'operatore economico deve selezionare l'archivio compresso cliccando sul pulsante Seleziona il file – Busta B – Offerta Economica e caricarlo; il Sistema chiede all'operatore economico una "Chiave personalizzata" consistente in una Password, composta da 12 caratteri, necessaria per la criptazione della Busta telematica e del suo contenuto, al fine della tutela della sua segretezza e inviolabilità.

Inserita la chiave personalizzata, cliccando su Carica busta il Sistema effettua il caricamento della documentazione e una barra di stato indica lo stato di avanzamento dell'upload.

- Al termine il Sistema provvede a:
- verificare l'integrità del file;
- verificare la validità formale della firma digitale apposta sul file;
- verificare l'offerta economica (e quindi la corrispondenza tra il file caricato dall'operatore economico e quello generato dal Sistema);
- verificare l'avvenuta criptazione del file;
- verificare il salvataggio del file.

Attenzione: in caso di non corrispondenza tra il file generato dal Sistema e quello caricato dall'operatore economico, il Sistema rilascerà il seguente messaggio:

Impossibile trovare la copia firmata digitalmente del file d'offerta generato dal sistema – Attenzione: Non aprire l'offerta direttamente dal browser ma seleziona il file originale dalla cartella di download.

Attenzione: in caso di non apposizione di firma digitale o di apposizione di firma digitale non valida, il Sistema rilascerà il seguente messaggio:

#### Firma del file non valida

ATTENZIONE: si consiglia di seguire le indicazioni sotto riportate.

Il file generato dal Sistema non deve essere modificato in alcuno modo. Qualunque tipo di modifica, che sia anche una semplice stampa e scansione del file, porta ad una modifica dell'impronta digitale dello stesso, compromettendone così il riconoscimento.

È importante tener presente che potrebbero influire sul riconoscimento del file, modificandolo, fattori ulteriori. A titolo esemplificativo, e non esaustivo: invio del documento tramite posta e successivo caricamento del file su postazione diversa da quella su cui è stato effettuato il download.

Si consiglia vivamente di effettuare l'upload del file di offerta generato dal Sistema dalla medesima postazione sulla quale è stato effettuato il download.

- Alcune modalità di compressione degli archivi costituenti le buste telematiche potrebbero rilasciare errori. I formati riconosciuti sono .Zip .Rar e .7Zip. Si consiglia vivamente di comprimere i file con la modalità:

- tasto destro del mouse
- "Invia a"
- Cartella compressa

- Ulteriori errori potrebbero essere dovuti all'utilizzo di caratteri speciali o spazi nella denominazione dei file.

- Si consiglia vivamente di evitare simboli speciali, preferendo all'occorrenza il simbolo "\_" (underscore).
- Fino alla scadenza del termine di presentazione dell'offerta, l'operatore economico potrà:
- Visualizzare la documentazione caricata;<br>- Sostituire la documentazione già caricata
- Sostituire la documentazione già caricata. I nuovi file sostituiscono
- integralmente quelli caricati precedentemente;
- Rigenerare l'offerta. I nuovi file sostituiscono integralmente quelli caricati precedentemente;
- Scaricare l'offerta;

- Modificare l'eventuale struttura del Raggruppamento. ATTENZIONE: Nel caso di partecipazione in Raggruppamento, qualora inserito o modificato in un momento successivo rispetto al caricamento della Busta contenente l'offerta, il Sistema revoca automaticamente l'offerta generata a video e ne richiede obbligatoriamente la generazione di una nuova.

ATTENZIONE: si consiglia vivamente agli operatori economici di procedere con il caricamento della documentazione con congruo anticipo rispetto al termine ultimo di scadenza di presentazione delle offerte in quanto la dimensione dei file, insieme ad altri fattori (come ad es. la velocità della connessione Internet) incide sul tempo di caricamento degli stessi sul Sistema, mettendo così a rischio la stessa possibilità di partecipazione.

Per procedere con l'invio dell'istanza di partecipazione, l'operatore economico deve tornare al Pannello di gara e cliccare sul comando Invia la Partecipazione. **Invio della Partecipazione**

Una volta caricate tutte le "Buste", il Sistema renderà disponibile il pulsante INVIA LA PARTECIPAZIONE che consente all'operatore economico l'inoltro della richiesta di partecipazione alla gara. Cliccando su tale tasto, il Sistema verifica la presenza di tutte le "Buste" e rilascia il seguente messaggio:

#### **La partecipazione è stata ricevuta con successo.**

**Un messaggio di posta elettronica certificata è stato inviato per confermare l'operazione.**

Dopo aver verificato la presenza di tutte le "Buste", il Sistema certifica la data e l'ora certa di invio dell'istanza e contestualmente invia all'operatore economico, tramite PEC, conferma di avvenuta partecipazione.

Solo quando visualizza tale messaggio e ha ricevuto tramite Pec la notifica di avvenuta consegna, da parte dell'Ente, della richiesta di partecipazione, l'operatore economico può considerare inviata la propria istanza.

Dopo aver effettuato l'invio della partecipazione alla gara ed entro i termini di scadenza della stessa, l'operatore economico ha la possibilità di:

visualizzare la documentazione caricata;

- sostituire la documentazione già inviata. I nuovi file sostituiscono integralmente quelli inviati precedentemente;
- Rigenerare l'offerta tecnica/economica. I nuovi file sostituiscono integralmente quelli inviati precedentemente;
- modificare l'eventuale struttura del Raggruppamento. ATTENZIONE: la modifica del Raggruppamento comporta la revoca automatica delle offerte formulate che siano state generate tramite il Sistema e quest'ultimo ne richiede obbligatoriamente la formulazione di nuove. In tal caso l'operatore economico deve nuovamente inviare la propria partecipazione;
- revocare la propria partecipazione alla gara. Entro i termini di presentazione dell'offerta l'operatore economico può revocare la partecipazione cliccando sul tasto "Revoca partecipazione"; il Sistema invia all'operatore economico PEC di avvenuta consegna della revoca della partecipazione. Un'offerta revocata viene cancellata dal Sistema ed equivale a un'offerta non presentata. Insieme all'offerta sarà viene eliminata tutta la documentazione per l'ammissione alla gara e l'eventuale documentazione presentata a corredo dell'offerta.

II Sistema non accetta offerte presentate dopo la data e l'orario stabilito quale termine di presentazione delle offerte.

Si consiglia di inviare la propria offerta con congruo anticipo, in modo da consentire alla Stazione Appaltante e/o al Gestore della Piattaforma di fornire l'eventuale assistenza che dovesse rendersi necessaria per il superamento di eventuali problemi correlati alla mancanza di padronanza nell'utilizzo della piattaforma da parte degli Operatori Economici.

L'offerta presentata entro la data e l'ora di chiusura della gara è vincolante per l'operatore economico concorrente. La presentazione dell'offerta costituisce accettazione, da parte del concorrente, delle Norme Tecniche di funzionamento del Sistema, delle condizioni previste per la partecipazione alla gara e di tutta la documentazione predisposta dalla Stazione Appaltante.

## **17. CRITERIO DI AGGIUDICAZIONE**

L'appalto è aggiudicato in base al criterio dell'offerta economicamente più vantaggiosa individuata sulla base del miglior rapporto qualità/prezzo, ai sensi dell'articolo 95, comma 2 del Codice.

### **17.1 CRITERI DI VALUTAZIONE DELL'OFFERTA TECNICA**

Il punteggio dell'offerta tecnica è attribuito sulla base dei criteri di valutazione elencati nella sottostante tabella con la relativa ripartizione dei punteggi.

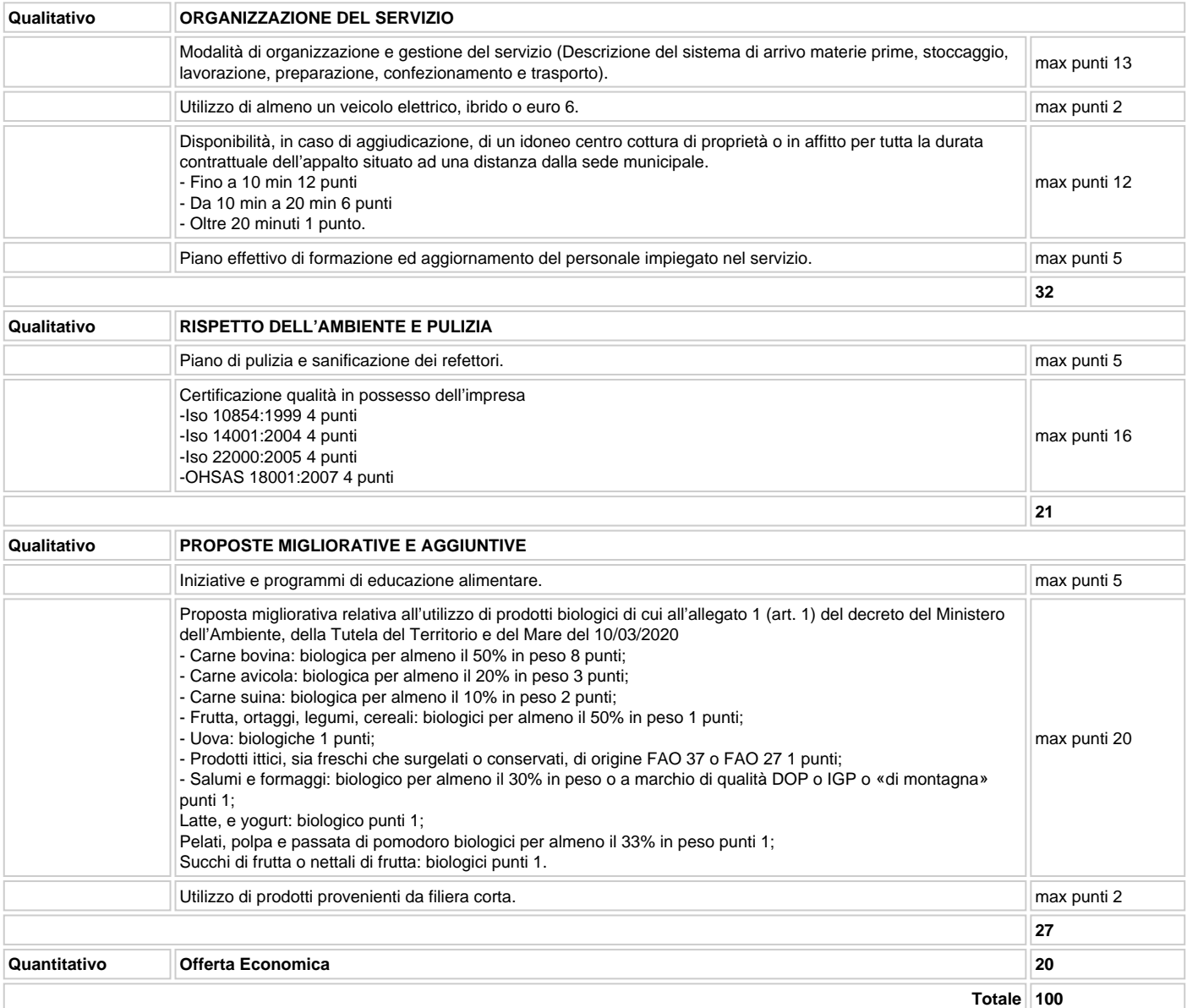

#### **17.2 METODO DI ATTRIBUZIONE DEL COEFFICIENTE PER IL CALCOLO DEL PUNTEGGIO DELL'OFFERTA TECNICA**

A ciascuno degli elementi qualitativi è attribuito un punteggio discrezionale sulla base delle indicazioni di cui alla tabella del punto 17.1.

#### **17.3 METODO DI ATTRIBUZIONE DEL COEFFICIENTE PER IL CALCOLO DEL PUNTEGGIO DELL'OFFERTA ECONOMICA:**

Quanto all'offerta economica, è attribuito all'elemento economico un coefficiente, variabile da zero ad uno, calcolato tramite la Formula propozionale diretta Pi = Pmax X 0i/0max.

#### **17.4 METODO PER IL CALCOLO DEI PUNTEGGI**

La commissione, procede, in relazione a ciascuna offerta, all'attribuzione dei punteggi per ogni singolo criterio.

### **18. COMMISSIONE GIUDICATRICE**

La commissione giudicatrice è nominata dopo la scadenza del termine per la presentazione delle offerte ed è composta da un numero dispari pari a n. 3 membri, esperti nello specifico settore cui si riferisce l'oggetto del contratto. In capo ai commissari non devono sussistere cause ostative alla nomina ai sensi dell'articolo 77, commi 4, 5 e 6, del Codice. A tal fine viene richiesta, prima del conferimento dell'incarico, apposita dichiarazione. La composizione della commissione giudicatrice è pubblicata sul profilo del committente nella sezione "Amministrazione trasparente". Il RUP si avvale dell'ausilio della commissione giudicatrice ai fini della verifica della documentazione amministrativa e dell'anomalia delle offerte.

### **19. SVOLGIMENTO DELLE OPERAZIONI DI GARA**

La prima seduta ha luogo il Lunedì - 22 Maggio 2023 - 15.00. Tale seduta, se necessario, è aggiornata ad altra ora o a giorni successivi, nella data e negli orari comunicati ai concorrenti tramite la Piattaforma.

Le successive sedute sono comunicate ai concorrenti tramite la Piattaforma almeno 5 giorni prima della data fissata.

La Piattaforma consente la pubblicità delle sedute di gara preordinate all'apertura:

- della documentazione amministrativa;
- delle offerte tecniche;
- delle offerte economiche;

La pubblicità delle sedute è garantita mediante collegamento dei concorrenti da remoto per consentire a ciascun soggetto interessato di visualizzare le operazioni della seduta.

### **20. VERIFICA DOCUMENTAZIONE AMMINISTRATIVA**

Nella prima seduta la commissione giudicatrice accede alla documentazione amministrativa di ciascun concorrente, mentre l'offerta tecnica el'offerta economica restano, chiuse, segrete e bloccate dal sistema, e procede a:

- a. controllare la completezza della documentazione amministrativa presentata;
- b. verificare la conformità della documentazione amministrativa a quanto richiesto nel presente disciplinare;
- c. redigere apposito verbale.

Ad esito delle verifiche di cui sopra il RUP provvede a:

- a. attivare la procedura di soccorso istruttorio di cui al precedente punto 14;
- b. adottare il provvedimento che determina le esclusioni e le ammissioni dalla procedura di gara, provvedendo altresì alla sua pubblicazione sul sito della stazione appaltante, nella sezione "Amministrazione trasparente" e alla sua comunicazione immediata ecomunque entro un termine non superiore a cinque giorni.

È fatta salva la possibilità di chiedere agli offerenti, in qualsiasi momento nel corso della procedura, di presentare tutti i documenti complementari o parte di essi, qualora questo sia necessario per assicurare il corretto svolgimento della procedura. La prosecuzione della procedura è limitata ai soli concorrenti ammessi.

La data e l'ora della seduta pubblica in cui si procede all'apertura delle offerte tecniche sono comunicate tramite la Piattaforma ai concorrenti che hanno presentato la domanda di partecipazione nei termini previsti dal bando di gara.

La commissione giudicatrice procede all'apertura esame ed alla valutazione delle offerte tecniche e all'assegnazione dei relativi punteggi applicando i criteri e le formule indicati nel bando e nel presente disciplinare. Gli esiti della valutazione sono registrati dalla Piattaforma.

La commissione procede alla riparametrazione dei punteggi secondo quanto indicato al punto 17.4.La commissione giudicatrice rende visibile ai concorrenti, con le modalità di cui all'articolo 19:

- 1. i punteggi tecnici attribuiti alle singole offerte tecniche;
- 2. le eventuali esclusioni dalla gara dei concorrenti.

Al termine delle operazioni di cui sopra la Piattaforma consente la prosecuzione della procedura ai soli concorrenti ammessi alla valutazione delle offerte economiche.

La commissione giudicatrice procede all'apertura delle offerte economiche e, quindi, alla valutazione delle offerte economiche, secondo i criteri e le modalità descritte al punto 17 e successivamente all'individuazione dell'unico parametro numerico finale per la formulazione della graduatoria. Nel caso in cui le offerte di due o più concorrenti ottengano lo stesso punteggio complessivo, ma punteggi differenti per il prezzo e per tutti gli altri elementi di valutazione, è collocato primo in graduatoria il concorrente che ha ottenuto il miglior punteggio sul prezzo.

Nel caso in cui le offerte di due o più concorrenti ottengano lo stesso punteggio complessivo e gli stessi punteggi parziali per il prezzo e per l'offerta tecnica, i predetti concorrenti, su richiesta della stazione appaltante, presentano un'offerta migliorativa sul prezzo entro 10 giorni. La richiesta è effettuata secondo le modalità previste all'articolo 2.3. È collocato primo in graduatoria il concorrente che ha presentato la migliore offerta. Ove permanga l'ex aequo la commissione procede mediante al sorteggio ad individuare il concorrente che verrà collocato primo nella graduatoria. La stazione appaltante comunica il giorno e l'ora del sorteggio. secondo le modalità previste all'articolo 2.3.

La commissione giudicatrice rende visibile ai concorrenti, con le modalità di cui all'articolo 19 i prezzi offerti.

All'esito delle operazioni di cui sopra, la commissione, redige la graduatoria e comunica la proposta di aggiudicazione al RUP.

Qualora individui offerte che superano la soglia di anomalia di cui all'articolo 97, comma 3 del Codice, e in ogni altro caso in cui, in base a elementi specifici, l'offerta appaia anormalmente bassa, la commissione, chiude la seduta dando comunicazione al RUP, che procede alla verifica dell'anomalia.

In qualsiasi fase delle operazioni di valutazione delle offerte tecniche ed economiche, la commissione provvede a comunicare, tempestivamente al RUP i casi di esclusione da disporre per:

- mancata separazione dell'offerta economica dall'offerta tecnica, ovvero inserimento di elementi concernenti il prezzo nella documentazione amministrativa o nell'offerta tecnica;
- presentazione di offerte parziali, plurime, condizionate, alternative oppure irregolari in quanto non rispettano i documenti di gara, ivi comprese le specifiche tecniche, o anormalmente basse;
- presentazione di offerte inammissibili in quanto la commissione giudicatrice ha ritenuto sussistenti gli estremi per l'informativa alla Procura della Repubblica per reati di corruzione o fenomeni collusivi o ha verificato essere in aumento rispetto all'importo a base di gara;

## **21. VERIFICA DI ANOMALIA DELLE OFFERTE**

Al ricorrere dei presupposti di cui all'articolo 97, comma 3, del Codice, e in ogni altro caso in cui, in base a elementi specifici, l'offerta appaia anormalmente bassa, il RUP [Facoltativo avvalendosi di … indicare se commissione giudicatrice o struttura di supporto istituita ad hoc], valuta la congruità, serietà, sostenibilità e realizzabilità delle offerte che appaiono anormalmente basse.

Si procede a verificare la prima migliore offerta anormalmente bassa. Qualora tale offerta risulti anomala, si procede con le stesse modalità nei confronti delle successive offerte ritenute anomale, fino ad individuare la migliore offerta ritenuta non anomala.

Il RUP richiede al concorrente la presentazione delle spiegazioni, se del caso, indicando le componenti specifiche dell'offerta ritenute anomale.

A tal fine, assegna un termine non inferiore a quindici giorni dal ricevimento della richiesta.

Il RUP, esaminate le spiegazioni fornite dall'offerente, ove le ritenga non sufficienti ad escludere l'anomalia, può chiedere, anche mediante audizione orale, ulteriori chiarimenti, assegnando un termine perentorio per il riscontro.

Il RUP esclude le offerte che, in base all'esame degli elementi forniti con le spiegazioni risultino, nel complesso, inaffidabili.

# **22. AGGIUDICAZIONE DELL'APPALTO E STIPULA DEL CONTRATTO**

La commissione invia al RUP la proposta di aggiudicazione in favore del concorrente che ha presentato la migliore offerta.

Qualora vi sia stata verifica di congruità delle offerte anomale, la proposta di aggiudicazione è formulata dal RUP al termine del relativo procedimento. Qualora nessuna offerta risulti conveniente o idonea in relazione all'oggetto del contratto, non si procede all'aggiudicazione.

Non si procede all'aggiudicazione dell'appalto all'offerente che ha presentato l'offerta economicamente più vantaggiosa qualora viene accertato che tale offerta non soddisfa gli obblighi di cui all'articolo 30, comma 3, del Codice in materia ambientale, sociale e del lavoro stabiliti dalla normativa europea e nazionale, dai contratti collettivi o dalle disposizioni internazionali elencate nell'allegato X del Codice.

La proposta di aggiudicazione è approvata entro 30 giorni dal suo ricevimento. Il termine è interrotto dalla richiesta di chiarimenti o documenti e inizia nuovamente a decorrere da quando i chiarimenti o documenti pervengono all'organo richiedente. Decorso tale termine la proposta di aggiudicazione si intende approvata.

L'aggiudicazione diventa efficace all'esito positivo della verifica del possesso dei requisiti prescritti dal presente disciplinare.

In caso di esito negativo delle verifiche, si procede alla revoca dell'aggiudicazione, alla segnalazione all'ANAC nonché all'incameramento della garanzia provvisoria. L'appalto viene aggiudicato, quindi, al secondo graduato procedendo altresì, alle verifiche nei termini sopra indicati.

Nell'ipotesi in cui l'appalto non possa essere aggiudicato neppure a favore del concorrente collocato al secondo posto nella graduatoria, l'appalto viene aggiudicato, nei termini sopra detti, scorrendo la graduatoria.

La stipula del contratto avviene entro 60 giorni dall'intervenuta efficacia dell'aggiudicazione.

 A seguito di richiesta motivata proveniente dall'aggiudicatario la data di stipula del contratto può essere differita purché ritenuta compatibile con la sollecita esecuzione del contratto stesso.

La garanzia provvisoria è svincolata, all'aggiudicatario, automaticamente al momento della stipula del contratto; agli altri concorrenti, è svincolata tempestivamente e comunque entro trenta giorni dalla comunicazione dell'avvenuta aggiudicazione.

Il contratto è stipulato trascorsi 35 giorni dall'invio dell'ultima delle comunicazioni del provvedimento di aggiudicazione.

All'atto della stipulazione del contratto, l'aggiudicatario deve presentare la garanzia definitiva da calcolare sull'importo contrattuale, secondo le misure e le modalità previste dall'articolo 103 del Codice.

L'aggiudicatario deposita, prima o contestualmente alla sottoscrizione del contratto di appalto, i contratti continuativi di cooperazione, servizio e/o fornitura di cui all'articolo 105, comma 3, lettera c bis) del Codice.

L'affidatario comunica, per ogni sub-contratto che non costituisce subappalto, l'importo e l'oggetto del medesimo, nonché il nome del sub-contraente, prima dell'inizio della prestazione.

Il contratto è stipulato in forma pubblica amministrativa a cura dell'Ufficiale rogante.

## **23. OBBLIGHI RELATIVI ALLA TRACCIABILITÀ DEI FLUSSI FINANZIARI**

#### **Il contratto d'appalto è soggetto agli obblighi in tema di tracciabilità dei flussi finanziari di cui alla l. 13 agosto 2010, n. 136. L'affidatario deve comunicare alla stazione appaltante:**

gli estremi identificativi dei conti correnti bancari o postali dedicati, con l'indicazione dell'opera/servizio/fornitura alla quale sono dedicati;

le generalità e il codice fiscale delle persone delegate ad operare sugli stessi;

ogni modifica relativa ai dati trasmessi.

La comunicazione deve essere effettuata entro sette giorni dall'accensione del conto corrente ovvero, nel caso di conti correnti già esistenti, dalla loro prima utilizzazione in operazioni finanziarie relative ad una commessa pubblica. In caso di persone giuridiche, la comunicazione de quo deve essere sottoscritta da un legale rappresentante ovvero da un soggetto munito di apposita procura. L'omessa, tardiva o incompleta comunicazione degli elementi informativi comporta, a carico del soggetto inadempiente, l'applicazione di una sanzione amministrativa pecuniaria da 500 a 3.000 euro.

Il mancato adempimento agli obblighi previsti per la tracciabilità dei flussi finanziari relativi all'appalto comporta la risoluzione di diritto del contratto. In occasione di ogni pagamento all'appaltatore o di interventi di controllo ulteriori si procede alla verifica dell'assolvimento degli obblighi relativi alla tracciabilità dei flussi finanziari.

Il contratto è sottoposto alla condizione risolutiva in tutti i casi in cui le transazioni siano state eseguite senza avvalersi di banche o di Società Poste Italiane S.p.a. o anche senza strumenti diversi dal bonifico bancario o postale che siano idonei a garantire la piena tracciabilità delle operazioni per il corrispettivo dovuto in dipendenza del presente contratto.

# **24. CODICE DI COMPORTAMENTO**

Nello svolgimento delle attività oggetto del contratto di appalto, l'aggiudicatario deve uniformarsi ai principi e, per quanto compatibili, ai doveri di condotta

richiamati nel Decreto del Presidente della Repubblica 16 aprile 2013 n. 62 e nel codice di comportamento di questa stazione appaltante e nel Piano Triennale di Prevenzione della Corruzione e della Trasparenza

In seguito alla comunicazione di aggiudicazione e prima della stipula del contratto, l'aggiudicatario ha l'onere di prendere visione dei predetti documenti pubblicati sul sito della stazione appaltante.

## **25. ACCESSO AGLI ATTI**

L'accesso agli atti della procedura è consentito nel rispetto di quanto previsto dall'articolo 53 del Codice e dalle vigenti disposizioni in materia di diritto di accesso ai documenti amministrativi.

# **26. DEFINIZIONE DELLE CONTROVERSIE**

Per le controversie derivanti dalla presente procedura di gara è competente il Tribunale Amministrativo di Catanzaro.

### **27. TRATTAMENTO DEI DATI PERSONALI**

I dati raccolti sono trattati e conservati ai sensi del Regolamento UE n. 2016/679 relativo alla protezione delle persone fisiche con riguardo al trattamento dei dati personali, nonché alla libera circolazione di tali dati, del decreto legislativo 30 giugno 2003, n.196 recante il "Codice in materia di protezione dei dati personali" e ss mm e ii , del decreto della Presidenza del Consiglio dei Ministri n. 148/21 e dei relativi atti di attuazione.